# e-JobPlan Consultant User Manual

Zircadian Limited 1<sup>st</sup> Floor Tuition House St George's Rd Wimbledon SW19 4EU

T: 020 8946 8199 F: 020 8946 8149 E: support@Zircadian.com W:www.zircadian.com

# **Table of Contents**

| 1.             | LOGGING                                     | ON                             | 3           |
|----------------|---------------------------------------------|--------------------------------|-------------|
|                | 1.1. Lo                                     | GGING ON WITH MULTIPLE ROLES   | 1           |
|                | 1.2. NE                                     | ED HELP LOGGING ON?            | 5           |
|                | 1.3. Fo                                     | RGOTTEN LOGIN DETAILS          | 3           |
| 2.             | INPUTTIN                                    | G YOUR JOB PLAN                | 7           |
|                | 2.1. Jo                                     | b Plan Wizard                  | 7           |
| 3.             | DISCUSSI                                    | ON STAGE                       | 1           |
|                | 3.1. ED                                     | ITING YOUR JOB PLAN            | 1           |
|                | 3.2. Me                                     | DIATION & APPEAL               | 3           |
| 4.             | SIGN OFF                                    | PROCESS                        | 7           |
|                | 4.1. Re                                     | QUESTING SIGN OFF              | 7           |
|                | 4.2. Pr                                     | OVISIONAL (FIRST) SIGN OFF     | 9           |
|                | 4.3. Fin                                    | IAL (SECOND OR THIRD) SIGN OFF | )           |
| 5.             | REPORTS                                     |                                | I           |
|                | 5.1. Jo                                     | B PLAN REPORT                  | 1           |
|                | 5.2. Ob                                     | JECTIVES REPORT                | 2           |
|                | 5.3. CH                                     | ANGES REPORT                   | 1           |
| 6.             |                                             |                                |             |
| <b>v</b> .     | OLD JOB                                     | PLANS                          | 5           |
| 7.             |                                             | PLANS                          |             |
|                | ACTIVITIE                                   |                                | 6           |
| 7.<br>8.       | ACTIVITIE                                   | S CALENDAR                     | 5           |
| 7.             | ACTIVITIE                                   | S CALENDAR                     | 6           |
| 7.<br>8.       | ACTIVITIE<br>SENDING<br>MY DETAI            | S CALENDAR                     | 5<br>9      |
| 7.<br>8.<br>9. | ACTIVITIE<br>SENDING<br>MY DETAI<br>PREFERE | S CALENDAR                     | 6<br>9<br>1 |

### 1. Logging On

To log on to e-JobPlan, open up an Internet Explorer window and type in the following Internet address: <u>www.zircadian.com</u>

Towards the bottom right hand side of the screen, click on the 'Log in to your Consultant Portal' button.

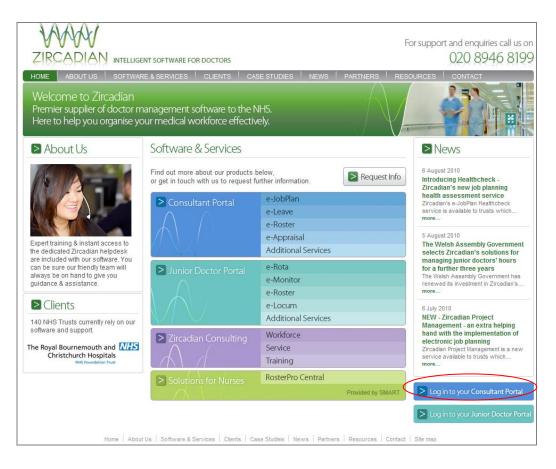

Alternatively, go to <u>www.consultantdrportal.com</u>. This will take you to the screen below, where you can enter your login details. To log on, you will need the Username and Password, which you should have received by email. Enter these details into the 'Log in details' field and then click on the 'Login' button.

| Login Details                                |                                                             |
|----------------------------------------------|-------------------------------------------------------------|
| Please enter username and password           | Need help logging in?                                       |
| Username                                     | If you have trouble logging in to the system click here     |
| Password                                     |                                                             |
|                                              | Security and Privacy Policy                                 |
| Forgotten your username/password?            | Learn more about how Zircadian<br>protects your information |
| Use of this service signifies your agreement |                                                             |
| to the Terms and Conditions                  |                                                             |
| ( Last Updated: 28th July 2010 )             |                                                             |

You will be asked to change your password to something you can remember more easily in future. Type in your new password in the 'New password' and 'Re-enter new password' fields (the new password must be identical in these two fields). The new password must be at least 6 characters long and include at least one number. Click on 'Save'.

| Please check the information below and ensure it is correct before changing your password and<br>clicking save to continue ( required fields marked with a * ). |                                                       | Since its beginning in 2000 Zircadian has expanded<br>and diversified rapidly to become the leading<br>provider of software and consultancy for all hospital        |
|----------------------------------------------------------------------------------------------------|-------------------------------------------------------|----------------------------------------------------------------------------------------------------|
| Fitle: *                                                                                                    | Dr 👻                                                  | doctors in the NHS. Its solutions are used by 139 NH                                                                                                    |
| First Name: *                                                                                                    | Betty                                                 | organisations. The company has two suites of<br>workforce solutions. It's junior doctor workforce                                                                   |
| Surname: *                                                                                                    | Boo                                                   | portal is the secure online gateway to solutions for                                                                                                    |
| Mobile Phone Number:                                                                                                    |                                                       | rota management, e-rostering, e-monitoring, and<br>locum management.                                                                                                |
| E-mail: *                                                                                                    | mjpsupport@zircadian.com                              | Zircadian's consultant workforce portal provides                                                                                                    |
| Second e-mail:                                                                                                    |                                                       | secure online access to solutions for consultant job                                                                                                    |
| GMC Number: * (7 digits)                                                                                                    | 0000000                                               | planning, leave management, activity rostering, and<br>revalidation. Zircadian's software is user-friendly an<br>comes supported by a professional, dedicated help- |
|                                                                                                    |                                                       | desk team.                                                                                                    |
| hange your password                                                                                                    |                                                       | Zircadian Ltd                                                                                                    |
| Passwords must be a minimum of six                                                                                                    | characters in length and contain at least one number. | 1st Floor<br>Tuition House                                                                                                    |
| New password: *                                                                                                    |                                                       | 27-37 St George's Road                                                                                                    |
| Re-enter new password: *                                                                                                    |                                                       | Wimbledon, SW19 4EU                                                                                                    |
|                                                                                                    |                                                       | Phone: 020 8946 8199                                                                                                    |
|                                                                                                    | Logout Save                                           | Fax: 020 8946 8149<br>E-mail: info@zircadian.com                                                                                                    |
|                                                                                                    |                                                       | Web: www.zircadian.com                                                                                                    |

This will be your password from now on.

### **1.1.** Logging on with multiple roles

If you have been assigned a Manager Role as well as Consultant rights within the system, you will be brought to the Manager Dashboard. Please refer to the Manager User Manual for more information about accessing your own job plan.

### **1.2.** Need Help Logging on?

If you are having difficulties logging in, to the right hand side you now have an area asking if you 'Need help logging in?'. If you 'click here', it will bring you to another page where it will give you different scenarios on why you are having difficulty logging in. There is also an area for further assistance if the user still has queries after reading this information

| 1     | VVVVV                                                                                                    | For support and enquiries call us on                               |
|-------|----------------------------------------------------------------------------------------------------|--------------------------------------------------------------------|
| Ę     |                                                                                                    | 020 8946 8199                                                      |
| >     | Need help logging in?                                                                                                    |                                                                    |
| Plea  | ase click on the links below for more information:                                                                                                    |                                                                    |
| 1. 17 | 'M A NEW USER - WHAT DO I DO?                                                                                                    |                                                                    |
| 2. 1  | 'VE FORGOTTEN MY USERNAME OR PASSWORD?                                                                                                    |                                                                    |
| 3. W  | WHEN I TRY TO LOG IN I AM TOLD MY ACCOUNT "HAS BEEN LOCKED"                                                                                                    |                                                                    |
| 4. W  | WHEN I TRY TO LOG IN I AM TOLD MY ACCOUNT "HAS BEEN DEACTIVATED"                                                                                                    |                                                                    |
| 5. W  | WHEN I TRY TO LOG IN I AM TOLD THAT MY TRUST'S "LICENSE HAS EXPIRED"                                                                                                    |                                                                    |
| 6. I  | CAN LOG IN BUT I CAN'T ACCESS ALL PARTS OF THE SYSTEM                                                                                                    |                                                                    |
| /. n  | HOW CAN I GET FURTHER ASSISTANCE?                                                                                                    |                                                                    |
| I'M A | A NEW USER - WHAT DO I DO?                                                                                                    |                                                                    |
| mess  | u will need a username and password to log in to your secure, online account for the first<br>ssage sent to your work email address. If you have not received this email please contact<br>ow the steps below to log in to your account: |                                                                    |
| 1.    | Open your web browser (e.g. Internet Explorer) and type the following web page addre<br>https://products.zircadian.com/Core. You can cut and paste the URL from this page to                                                             |                                                                    |
| 2.    | Enter your username and password when asked. Please note that these fields are case                                                                                                    | sensitive. Click on the submit button once you have finished.      |
| 3.    | You will be taken to a new screen where you will be asked to update your personal de                                                                                                    | tails. Click on the submit button once you have finished.          |
| 4.    | You will be taken to a new screen where you will be asked to change your password. F<br>characters long, and must include at least one number. It is important that you make yo<br>button once you have finished.                        |                                                                    |
| 5.    | . If you have access to both the Junior Doctors' Portal and the Consultants' Portal, you to one of the portals this step will not appear.                                                                                                | will be asked which one you want to go to. If you only have access |
|       |                                                                                                    |                                                                    |

There is an area on Security and Privacy Policy, if you click on 'Learn More', at the login screen it will give you information about how your data is protected by Zircadian.

| Login Details                                |                                                             |
|----------------------------------------------|-------------------------------------------------------------|
| Please enter username and password           | Need help logging in?                                       |
| Username                                     | If you have trouble logging in to the system click here     |
| Password                                     |                                                             |
|                                              | Security and Privacy Policy                                 |
| Forgotten your username/password?            | Learn more about how Zircadian<br>protects your information |
| Use of this service signifies your agreement |                                                             |
| to the Terms and Conditions                  |                                                             |
| (Last Updated: 28th July 2010)               |                                                             |

### **1.3.** Forgotten Login details

If you have not received the email with your login details or if you have forgotten what your login details are, then you can request them again by emailing <u>support@zircadian.com</u> or alternatively you can click on the 'forgot your username and password' link under the LOGIN button.

If you select this option, you will be asked to enter your e-mail address, username OR mobile phone number to verify your identity (the details you enter must match those saved in your e-JobPlan account). Please enter one of these options and then click on 'Submit'.

| Forgot Password                         |                                                             |
|-----------------------------------------|-------------------------------------------------------------|
| Please enter e-mail, username or mobile | Need help logging in?                                       |
| E-mail address                          | If you have trouble logging in to the system click here     |
| Username                                |                                                             |
|                                         | Security and Privacy Policy                                 |
| Mobile number                           | Learn more about how Zircadian<br>protects your information |
| Back to login Submit                    |                                                             |
|                                         |                                                             |

You will now receive a new email with your login details.

### 2. Inputting your job plan

When you log on to e-JobPlan, you will be taken to the e-JobPlan screen. This screen will provide summary information relating to your job plan and will also track its progress through the job planning stages:

| e-JobPlan                                                                                                    |                            |                        | ● h                                                                                                    | nelp |
|----------------------------------------------------------------------------------------------------|----------------------------|------------------------|----------------------------------------------------------------------------------------------------|------|
| My Job Plan Support<br>My Job Plan                                                                                                    |                            |                        |                                                                                                    |      |
| Messages & Alerts                                                                                                    | Current Job Plan: This     | job plan started 07 De | ecember 2010.                                                                                                    | 0    |
| Send a message to your manager (Dr Manager2, C).                                                                                                    |                            | Department:            | General Medicine                                                                                                    |      |
| Send                                                                                                    | Draft<br>(editable)        | Total PAs to date:     | 0.00                                                                                                    |      |
| A System Aert                                                                                                    |                            | Total hours to date:   | 0:00                                                                                                    |      |
| 15 Jul 2009 08:56<br>Dear Dr on7, MyJobPlan now allocates provisional<br>start dates to each job plan on page 1 of the wizard.<br>You can change this if you wish by using the date-<br>picker for this entry. | Activities Calendar        | Status:                | Draft - your job plan is editable<br>This stage allows you to edit your job plan before it<br>progresses to discussion. |      |
| Showing 1 to 1 of 1                                                                                                    |                            | Contract type:         | Old                                                                                                    |      |
|                                                                                                    |                            | First Sign Off:        | Dr Manager2, C                                                                                                    |      |
| Reports                                                                                                    |                            | Second Sign Off:       | Dr Manager2, C                                                                                                    |      |
| View/print report                                                                                                    | Printable job plan Objecti | ves report             | Edit job pla                                                                                                    | IN   |

Your job plan will either be in the Draft or Discussion stage depending on which of these options has been specified by the Project Manager at your Trust.

If your job plan is in the Draft stage, it will only be visible by you until you manually move it to the Discussion stage.

If your job plan is already in the Discussion stage, then the details contained within it are also visible to your Manager(s) and are also editable by them.

If your Trust has uploaded a guidance document to assist you with your job planning, you will be able to see this in the POLICIES & GUIDELINES section on the main screen. Simply click on the link and the document will open up in a separate window:

To start entering your job plan, click on the 'Start the Job Plan Wizard' button.

### 2.1. Job Plan Wizard

The job plan wizard will guide you through each step of the job plan entry form.

You can exit the wizard at any point by clicking on the 'save and exit' option at the bottom of each screen. The system will save your data and take you back to the last step you were working on next time you log in:

| If you would like to exit the wizard and return at a later date please click save and exit. | Save & Continue |
|---------------------------------------------------------------------------------------------|-----------------|
|                                                                                             |                 |

Each step of the wizard will display a help symbol. To view 'Help', hover over the question mark on the right hand side of each screen:

| e-JobPlan                                                                                                    |                                                                                                    | 🕜 help     |
|----------------------------------------------------------------------------------------------------|----------------------------------------------------------------------------------------------------|------------|
| My Job Plan S<br>This step of the wizard collects statistical<br>you have one) for later use in the Routine V | data for your Trust, and allows you to specify a usual location for your main work and a secondary employer (if<br>Work step. |            |
| Job Plan Wiz<br>1.REQUIRED INFORM<br>Seve & Continue                                                          |                                                                                                    |            |
| Basic informa                                                                                                 | to the next step.                                                                                                    |            |
| Please select the date this job plan will start:                                                              | 28 January 2010                                                                                                    |            |
| Have you signed up to the new contract? *                                                                     | Yes 🔘 No 🖲                                                                                                    |            |
| Where is your usual place of work? *                                                                          | Wimbledon Hospital                                                                                                    |            |
| Do you work full-time or part-time? *                                                                         | Full-time ) Part-time )                                                                                                    |            |
| Do you have a second employer?*                                                                               | Yes 🛞 No 🖲                                                                                                    |            |
|                                                                                                    |                                                                                                    |            |
| If you would like to exit the wizard and return at a later date please (                                      | click save and exit. Save t                                                                                                   | t Continue |

If you hover over any of the questions with your mouse-pointer, the system will also display additional pop-up help text to explain in more detail the information you are required to provide for that field:

| e-JobPlan                                                             |                                                                             | O help     |
|-----------------------------------------------------------------------|-----------------------------------------------------------------------------|------------|
| My Job Plan Support                                                   |                                                                             |            |
| Job Plan Wizard Step                                                  |                                                                             |            |
| 1.REQUIRED INFORMATION > 2.PERSONAL OBJECTIVES                        | > 3.ON-CALL > 4.CYCLE > 5.ROUTINE WORK > 6.RESOURCES > 7.SUMMARY > 8.FINISH |            |
| Basic information                                                     |                                                                             |            |
| Select Yes if you have signed up to the 2003 Doctor Contract .        | 28 January 2010                                                             |            |
| Have you signed up to the new contract? *                             | Yes 🖲 No 🔘                                                                  |            |
| Where is your usual place of work? *                                  | Wimbledon Hospital 👻                                                        |            |
| Do you work full-time or part-time? *                                 | Full-time 💿 Part-time 🔘                                                     |            |
| Do you have a second employer? *                                      | Yes 🖱 Na 🖲                                                                  |            |
|                                                                       |                                                                             |            |
| If you would like to exit the wizard and return at a later date pleas | e dick save and exit.                                                       | & Continue |

If you find that some or the entire job plan details have already been filled in, this is because your Manager has either issued you with last year's job plan or has prepared a template for you to use as a starting point. Please review the details and make any changes as necessary.

If none of the fields have been completed, this is because your Manager has issued you with a blank template to fill in.

### 2.1.1. Required Information

Specify some of the basic properties of your job plan:

| Job Plan Wizard Step                                                                                                    |                                                                                          |  |  |  |
|----------------------------------------------------------------------------------------------------|------------------------------------------------------------------------------------------|--|--|--|
| .REQUIRED INFORMATION > 2.PERSONAL OBJECTIVES > 3.ON-CALL > 4.CYCLE > 5.ROUTINE WORK > 6.RESOURCES > 7.SUMMARY > 8.FINISH |                                                                                          |  |  |  |
| Basic information                                                                                                    |                                                                                          |  |  |  |
| Please select the date this job plan will start:                                                                          | 28 January 2010                                                                          |  |  |  |
| Have you signed up to the new contract? $\mbox{*}$                                                                        | Yes 🔘 No 🕲                                                                               |  |  |  |
| Where is your usual place of work? *                                                                                      | Wimbledon Hospital                                                                       |  |  |  |
| Do you work full-time or part-time? *                                                                                     | Full-time ④ Part-time                                                                    |  |  |  |
| Do you have a second employer? *                                                                                          | Yes No 🖲                                                                                 |  |  |  |
| If you would like to exit the wizard and return at a later date plea                                                      | you would like to exit the wizard and return at a later date please click save and exit. |  |  |  |

Once you have filled in all the required information, click on the 'Save & Continue' button.

#### 2.1.2. Personal Objectives

This section allows you to record your personal objectives.

# N.B This step is optional so it may not be visible to you if your Project Manager has not included objectives in the Trust Settings.

To review any of the Trust objectives set by either the Project Manager, click on the 'click to view Trust objectives' or to review any of the service objectives set by either the Project Manager or your Clinical Manager, click on the 'click to view Service objectives' link beneath the 'Job Plan Objectives' header.

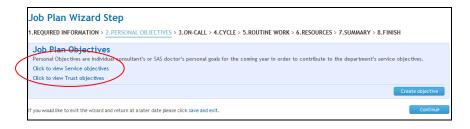

In order to create your personal objectives you will need to click 'create objective'.

| Job Plan Wizard Step<br>I.REQUIRED INFORMATION > 2.PERSONAL OBJECTIVES > 3.ON-CALL > 4.CYCLE > 5.ROUTINE WORK > 6.RESOURCES > 7.SUMMARY > 8.FINISH                                                                                                    |   |
|----------------------------------------------------------------------------------------------------|---|
| Job Plan Objectives Personal Objectives are individual consultant's or SAS doctor's personal goals for the coming year in order to contribute to the department's service objectives. Click to view Trust objectives Create objectives Create objective |   |
| f you would like to exit the wizard and return at a later date please click save and exit.                                                                                                    | T |

Here you will be able to enter the Objective Title and Objective Content.

The Objective Title has a maximum character limit of 70, and the Objective Content has a maximum character limit of 8000.

You can link the objective to one of the department objectives. To do this, select an objective from the drop down list under 'service objective to link to'.

| Job Plan Wizard Step<br>1.required information > <u>2.personal objectives</u> > 3.on-call > 4.cycle                                                                                 | > 5.ROUTINE WORK > 6.RESOURCES > 7.SUMMARY > 8.FINISH                      |    |
|----------------------------------------------------------------------------------------------------|----------------------------------------------------------------------------|----|
| Job Plan Objectives<br>Personal Objectives are individual consultant's or SAS doctor's personal goals for the<br>Click to view Service objectives<br>Click to view Trust objectives | coming year in order to contribute to the department's service objectives. |    |
|                                                                                                    | Create objective                                                           |    |
| Edit objective title:                                                                                                    |                                                                            | 0  |
| Objective 1                                                                                                    | characters remaining 69 None                                               | -) |
| Example objective content                                                                                                    | Department Objective 1                                                     |    |
|                                                                                                    | characters remaining 6975                                                  |    |
|                                                                                                    | Save Cancel                                                                |    |
|                                                                                                    |                                                                            |    |

Once you have entered the objective click 'save', or 'cancel' if you choose not to save the objective.

Once you have clicked 'save', and you then decide you want to remove the objective, click 'delete'.

| Job Plan Wizard Step                                                                                                    |                                                           |
|----------------------------------------------------------------------------------------------------|-----------------------------------------------------------|
| 1.REQUIRED INFORMATION > 2.PERSONAL OBJECTIVES > 3.ON-CALL > 4.CYCLE > 5.ROUTINE WORK >                                                                                                    | 6.RESOURCES > 7.SUMMARY > 8.FINISH                        |
| Job Plan Objectives<br>Personal Objectives are individual consultant's or SAS doctor's personal goals for the coming year in order to<br>Click to view Service objectives<br>Click to view Trust objectives | o contribute to the department's service objectives.      |
|                                                                                                    | Create objective                                          |
| Objective 1<br>Example objective content                                                                                                    | Linked to department objective:<br>Department Objective 1 |
|                                                                                                    | Ø Objective has been save           Delete         Edit   |
| If you would like to exit the wizard and return at a later date please click save and exit.                                                                                                    | Continue                                                  |

Alternatively, if you want to amend the objective detail, click 'edit. Here you will be able to modify any of the information entered into either the objective title or content fields. You can also amend which service objective it is linked to.

| Job Plan Wizard Step           .REQUIRED INFORMATION > 2.PERSONAL OBJECTIVES > 3.ON-CALL > 4.CYCLE > 5.ROUTINE WORK > 6.RESOURCES > 7.                                                                                        | .SUMMARY > 8.FINISH                                                |
|----------------------------------------------------------------------------------------------------|--------------------------------------------------------------------|
| Job Plan Objectives<br>Personal Objectives are individual consultant's or SAS doctor's personal goals for the coming year in order to contribute to the<br>Click to view Service objectives<br>Click to view Trust objectives | e department's service objectives.                                 |
|                                                                                                    | Create objective                                                   |
| Edit objective title:<br>Objective 1<br>Edit objective content:                                                                                                    | Service objective to link to:<br>None  None Department Objective 1 |
| Example objective content characters remaining 6975                                                                                                    |                                                                    |
|                                                                                                    | Save Cancel                                                        |

Once you have finished entering your objectives, click 'save' and then on the 'Continue' button.

| Job Plan Wizard Step<br>1.required information > <u>2.personal objectives</u> > 3.on-call > 4.cycle > 5.routine work > 6.resc                                                                                      | DURCES > 7.SUMMARY > 8.FINISH                             |
|----------------------------------------------------------------------------------------------------|-----------------------------------------------------------|
| Job Plan Objectives<br>Personal Objectives are individual consultant's or SAS doctor's personal goals for the coming year in order to contri<br>Click to view Service objectives<br>Click to view Trust objectives | ibute to the department's service objectives.             |
|                                                                                                    | Create objective                                          |
| Objective 1a<br>Example objective content                                                                                                    | Linked to department objective:<br>Department Objective 1 |
| 6                                                                                                    | Objective has been saved. Delete Edit                     |
| If you would like to exit the wizard and return at a later date please click save and exit.                                                                                                    | Continue                                                  |

### 2.1.3. On Call

This step will allow you to specify your on-call commitments.

#### **On Call entry for SAS Doctors**

If you are an SAS doctor, you will need to indicate the type of out-ofhour work you carry out. This can be either On-call (these are nonresident overnight on-call duties), Shift work (these are usually resident 10-14 hour shifts) or you can indicate that you do not carry out any outof-hours work:

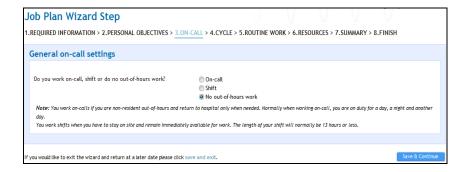

If you have specified On-Call work, then please refer to the next paragraph entitled **Entering On-call work** for instructions on how to complete the next section.

If you have specified Shift work then you can click the 'Save & Continue' button and will need to record details of your shifts on the Routine Work step of the wizard.

If you have selected 'No out-of-hours work' simply click on 'Save & Continue'.

#### Entering On-call work

You may be required to enter on-call work as 'Calculated' in which case you will need to enter the average number of hours spent on predictable and unpredictable emergency work for weekday and weekend work and the system will calculate the PA values accordingly. Alternatively, if your Project Manager has enabled the Trust Setting that allows doctors to enter on-call work directly, you may have the choice to enter either the average number of hours for on-call OR the direct PAs for predictable and unpredictable on-call work.

#### On Call entry for Consultants- Calculated

You can set different frequencies of on-call work for midweek days and weekends. If you do this, the on-call availability supplement will be determined by the highest frequency.

You will also need to specify how much predictable and unpredictable work you carry out during each on-call session. You can specify how much of this work is carried out in premium time (anything outside of 7am-7pm Monday to Friday) and whether any of the work runs concurrently with other scheduled activities (if you indicate that the work runs concurrently with other duties, it will not attract a PA value).

Under the PA count section, the system will automatically calculate the PAs associated with your on-call work. If your Project Manager has set the expected number of weeks in attendance to anything less than 52 weeks, the calculation will include prospective cover:

| General on-call settings                                                            |                          |
|-------------------------------------------------------------------------------------|--------------------------|
| Do you work on-call?                                                                | Yes® No 🖱                |
| Would you like to enter your on-call PAs directly or<br>use the on-call calculator? | Direct () Calculator ()  |
| Do you work on-call at weekends?                                                    | Yes 🖲 No 🔘               |
| Do you work a different on-call frequency at the weekend?                           | Yes No 👁                 |
| What is your on-call frequency? 1 in                                                | n 0.00                   |
| Veekday predictable on-call work                                                    |                          |
| What are your average hours of predictable emergency work per<br>weekday on-call?   | 0:00 (hours : minutes)   |
| How much of this work takes place between 19:00 & 07:00?                            | 0:00 (hours : minutes)   |
| Does this work replace or run concurrently with other activities?                   | Yes No @                 |
| Veekday unpredictable on-call work                                                  |                          |
| What are your average hours of unpredictable emergency work per weekday on-call?    | 0:00 (hours : minutes)   |
| How much of this work takes place between 19:00 & 07:00?                            | 0:00 (bours : minutes)   |
| Do you work your on-call on a specific day?                                         | No fixed day             |
| Veekend on-call work                                                                |                          |
| What are your average hours of predictable emergency work per<br>weekend on-call?   | 0:00 (hours : minutes)   |
| Does this work replace or run concurrently with other activities?                   | Yes 🖱 No 👁               |
| What are your average hours of unpredictable emergency work per<br>weekend on-call? | 0:00 (hours : minutes)   |
| Other Information                                                                   |                          |
| Where does your on-call work take place?                                            | Wimbledon Hospital       |
| How would you classify your work?                                                   | Category B (Return to: * |
| A Count                                                                             |                          |
| The number of PAs arising from your predictable on-call work is:                    | 0.00                     |
| The number of PAs arising from your unpredictable on-call work is:                  | 0.00                     |
| Your on-call availability supplement is:                                            | 05                       |
| Expected number of weeks in attendance:                                             | 42                       |
| Number of weekdays for on-call purposes:                                            | 5 (Monday to Friday)     |
| Comments:                                                                           |                          |
|                                                                                     |                          |
|                                                                                     |                          |

#### On Call entry for Consultants- 'Direct'

To enter on-call work directly, select 'Direct' and then enter the PAs arising from your predictable and unpredictable on-call work.

| eneral on-call settings                                                             |                          |
|-------------------------------------------------------------------------------------|--------------------------|
| Do you work on-call?                                                                | Yes 💿 No 🔘               |
| Would you like to enter your on-call PAs directly or<br>use the on-call calculator? | Direct@ Calculator       |
| Enter the number of PAs arising from your predictable on-call work:                 | : 1.00                   |
| Enter the number of PAs arising from your unpredictable on-call wo                  | vrk: 1.00                |
| What is your on-call frequency?                                                     | 1 in 5.00                |
| Other Information                                                                   |                          |
| Where does your on-call work take place?                                            | Wimbledon Hospital       |
| How would you classify your work?                                                   | Category B (Return to: 🔹 |
| A Summary                                                                           |                          |
| The number of PAs arising from your predictable on-call work is:                    | 1.00                     |
| The number of PAs arising from your unpredictable on-call work is:                  | 1.00                     |
| Your on-call availability supplement is:                                            | 2%                       |
| Expected number of weeks in attendance:                                             | 42                       |
| Number of weekdays for on-call purposes:                                            | 5 (Monday to Friday)     |
| Comments:                                                                           |                          |
|                                                                                     |                          |
|                                                                                     |                          |

Click on the 'Save & Continue' button to proceed to the next step.

#### 2.1.4. Cycle

On this step you will need to select the number of weeks over which the majority of fixed commitments on your job plan cycle occur.

The cycle does not have to fit every single activity on your timetable, just the majority of them. If there are occasional activities that fall outside of the job plan cycle, you will be able to enter these as flexible activities (see Routine Work step for more information).

The cycle is also not the same as the frequency of your on calls (for example your on call frequency could be 1:16, but your fixed commitments may cycle on a 1:3 basis).

If you want to specify a cycle which includes a 5<sup>th</sup> week every quarter, select the four weeks option and tick the 'Add an additional week each quarter' tick-box under the Work Cycle selection window.

| Job Plan Wizard Step           1.REQUIRED INFORMATION > 2.PERSONAL OBJECTIVES > 3.0N-CALL > 4.CYCLE > 5.           Work Cycle: The number of weeks the majority of your work activities repe                                                                                                    |                                                | PRK > 6.RESO | JRCES > 7.5                                                                                                    | UMMARY > 8                                                                      | B.FINISH      |    |
|----------------------------------------------------------------------------------------------------|------------------------------------------------|--------------|----------------------------------------------------------------------------------------------------|---------------------------------------------------------------------------------|---------------|----|
| Example 1<br>A consultant completes 20 regular activities every 4 weeks and a further 3 activities en<br>This job cycle would be a 4 week job cycle with 3 additional flexible activities occurri<br>or every 4 months.<br>Example 2<br>A consultant completes 25 regular activities every 6 weeks and also attends a confere<br>as well as chairing an external NHS committee meeting every quarter (once every thro<br>This job cycle would be a 6 week job cycle with one additional flexible activity occur<br>and another flexible activity occurring 4 times a year or once every 3 months. | ng 3 times a y<br>nce twice a ye<br>e months). | ear          | 01 wee<br>02 wee<br>03 wee<br>04 wee<br>05 wee<br>06 wee<br>07 wee<br>08 wee<br>09 wee<br>10 wee<br>11 wee<br>12 wee<br>13 wee | k<br>ks<br>ks<br>ks<br>ks<br>ks<br>ks<br>ks<br>ks<br>ks<br>ks<br>ks<br>ks<br>ks | a work cycle: |    |
| If you would like to exit the wizard and return at a later date please click save and exit.                                                                                                    |                                                |              |                                                                                                    |                                                                                 | Save & Contin | ue |

Once you have specified your cycle, click on the 'Save & Continue' button.

#### 2.1.5. Routine Work

The Routine Work tab allows you to input all of the activities that make up your job plan. You can input these activities as either fixed entries against a specific day and time or you can input them as flexible entries (these are work episodes which may fall outside of your regular cycle, for example a conference you attend once a year or a monthly meeting).

The screen is made up of the 'Add new activity' panel on the left-hand side and the actual timetable which is split into days of the week.

Flexible entries are displayed beneath the 'No specified day' header and a summary of the on-call PAs will also be displayed at the bottom of the screen:

To input an activity against a day and time, specify the following information in the 'Add new activity' panel:

**Day –** Select either a day of the week for timetabled work or 'No specified day' if you wish to enter a flexible activity. If you are adding a flexible activity, you will be asked to indicate whether the activity replaces or runs concurrently with another timetabled activity (if you select Yes, then no PA value will be allocated to the flexible activity):

| Add new activity                                    |                                                                                        |
|-----------------------------------------------------|----------------------------------------------------------------------------------------|
| Day *                                               | No specified day                                                                       |
| Category *                                          | Please choose 💌                                                                        |
|                                                     |                                                                                        |
| Activity *                                          | Choose a category 🔻                                                                    |
| Activity Location                                   | Clinic A 💌                                                                             |
| Duration (hh:mm)                                    | 0:15                                                                                   |
|                                                     | 0:13                                                                                   |
| This activity: (                                    | <ul> <li>Is additional to work<br/>already timetabled in Job<br/>plan</li> </ul>       |
| (                                                   | <ul> <li>Runs concurrently with<br/>work already timetabled in<br/>job plan</li> </ul> |
|                                                     | <ul> <li>Replaces work already<br/>timetabled in job plan</li> </ul>                   |
|                                                     |                                                                                        |
| How much of this event<br>occurs outside of 7am-7pm | 0:00                                                                                   |
| Monday to Friday? (hh:mm)                           |                                                                                        |
| Annual number of delivered<br>activities? *         | 1.00                                                                                   |
|                                                     |                                                                                        |
| Employer                                            | MyJobPlan Training (MJP2 -                                                             |
| Comments                                            |                                                                                        |
|                                                     |                                                                                        |
|                                                     |                                                                                        |
| Remember settings for ne                            | ext activity                                                                           |
|                                                     | Cancel Add                                                                             |

Category - Select the category;

**Activity** – Specify the actual activity name (each list of activities has been defined by your Trust). If you are an SAS doctor, this is where you can select the 'Shift on Junior Doctor Rota' option if you wish to input details for your out of hour shift work;

**Start Time and End Time** – You will need to enter the start and end time for 'Timetabled' activities.

**Duration Time** – You will need to enter a duration time for 'No-specified day' activities.

**Premium Time Work –** For flexible activities you will need to specify if any of the activity occurs in premium time:

| How much of this event<br>occurs outside of 7am-7pm | 0:00 |
|-----------------------------------------------------|------|
| Monday to Friday? (hh:mm)                           |      |

**How would you like to enter this activity?** – Select from either: Weekly Timetabled - specify the weeks in your cycle when the activity takes place:

| Weeks worked | 01 02 03 03 04 05 05                             |
|--------------|--------------------------------------------------|
|              | ALL 🛄<br>Week five occurs once every<br>quarter. |

Annualised activities - indicate how many activities of that type are delivered in a year (only the annualised option will be available for flexible activities):

| Annual number of delivered<br>activities? * | 1.00 |
|---------------------------------------------|------|
|                                             |      |

Location – Where the activity takes place

**Employer** – Choose between the main or alternate employer (alternate employer is only available if you have specified one on the Required Information step of the wizard)

Comments – enter any additional comments

Tick the 'Remember settings for next activity' if the next activity you are going to enter is similar to the one you are just about to save. Click **Add.** 

The activity will now be displayed against the day of the week for timetabled activities:

| Tuesday     |                                               |               |      |              |               |    |
|-------------|-----------------------------------------------|---------------|------|--------------|---------------|----|
| Start End   | Activity                                      | Num/Yr        | PA   | Hrs          | Hrs/Yr        |    |
| 09:00 10:00 | Continuous professional development (wks 1-2) | 28            | 0.17 | 0:40         | 18:40         | XØ |
|             | Totals                                        | : Core<br>APA |      | 0:40<br>0:00 | 18:40<br>0:00 |    |

Or under the No Specified Day section (underneath Sunday) for flexible entries:

| No sp | ecifie | ed day   |         |        |              |              |              |    |
|-------|--------|----------|---------|--------|--------------|--------------|--------------|----|
| Norm  | Prem   | Activity |         | Num/Yr | PA           | Hrs          | Hrs/Yr       |    |
| 2:00  | 0:00   | Research |         | 6      | 0.07         | 0:17         | 1:42         | XØ |
|       |        |          | Totals: |        | 0.07<br>0.00 | 0:17<br>0:00 | 1:42<br>0:00 |    |

Even if entered as timetabled work, the system will always calculate the number of activities delivered per year.

Annualised and flexible activities are calculated over the number of expected weeks in attendance. This is set by your Project Manager and can be seen in the PA breakdown section underneath the Add New Activity panel:

| PA breakdown                            |
|-----------------------------------------|
| Total PAs to date: 2.91                 |
| Total Hours to date: 11:38              |
| Expected no. of weeks in attendance: 44 |

To view any comments associated with the activity, hover your mousepointer over the **1** icon.

| Mond  | ay    |                                             |             |             |              |              |                |    |
|-------|-------|---------------------------------------------|-------------|-------------|--------------|--------------|----------------|----|
| Start | End   | Activity                                    |             | Num/Yr      | PA           | Hrs          | Hrs/Yr         |    |
| 09:00 | 12:00 | Administrative work directly related to cli | inical care | 42          | 0.75         | 3:00         | 126:00         | ×  |
| 12:00 | 14:00 | Clinical management                         | 1           | 42          | 0.50         | 2:00         | 84:00          | ×ø |
|       |       | Example Comment                             | Totals:     | Core<br>APA | 1.25<br>0.00 | 5:00<br>0:00 | 210:00<br>0:00 |    |

To delete the activity, click on the  $\times$  icon.

To edit the activity, click on the *i* icon. If you select this icon, the 'Edit activity' panel on the left will populate with the details of the activity that you wish to change. Make any necessary changes and then click on Save.

Additional Pas (APA's) – If you Trust has requested we include APAs in your job plan. You will have an additional question in your 'Add New Activity' form:

|           | Add new activity                             |                                         |
|-----------|----------------------------------------------|-----------------------------------------|
|           | Day *                                        | Please choose 🔻                         |
|           | Category *                                   | Choose a day 🔻                          |
|           | Activity *                                   | Choose a category 🔻                     |
|           | Activity Location                            | Hospital A 🔹                            |
|           | Is travel time linked to this activity?      | ◉ Yes ⊘ No                              |
|           | From:                                        | Clinic A 🔹                              |
|           | To: (Activity location)                      | (30)<br>Hospital A                      |
|           | Then to:                                     | (30)<br>Hospital B                      |
|           | Start (hh:mm)                                | 9:00                                    |
|           | End (hh:mm)                                  | 10:00                                   |
|           | Premium Time                                 | 0:00                                    |
|           | How would you like to enter this activity? * | © Weekly Timetabled<br>© Annualised     |
|           | Weeks worked                                 | 01 02 03 04<br>05                       |
|           |                                              | ALL                                     |
|           |                                              | Week five occurs once every<br>quarter. |
| $\langle$ | Is this an APA?                              | © Yes<br>© No                           |
|           | Employer                                     | MyJobPlan Training (MJP2 -              |
|           | Comments                                     |                                         |
|           |                                              |                                         |

APAs allow you to record activities you deliver, over and above your contracted hours. If you specify that an activity is an APA, it will appear in your timetable as shown below:

| Activity Location                               | Wimbledon Hospital 🔻               | Tue       | sdar   | ~      |                                                |         |             |              |              |                |     |
|-------------------------------------------------|------------------------------------|-----------|--------|--------|------------------------------------------------|---------|-------------|--------------|--------------|----------------|-----|
| Is travel time linked to this<br>activity?      | 🔿 Yes 🖲 No                         | Start     | En     | · .    | Activity                                       |         | Num/Yr      | PA           | Hrs          | Hrs/Yr         |     |
| From:                                           | No journeys available 🔻            | AP2 09:00 | 2:     | 00     | Audit                                          |         | 42          | 0.75         | 3:00         | 126:00         | × 🕜 |
| To: (Activity location)                         | Wimbledon Hospital                 |           |        |        |                                                | Totals  | Core<br>APA | 0.00<br>0.75 | 0:00<br>3:00 | 0:00<br>126:00 |     |
| Then to:                                        | No journeys available 🔻            | Wed       | nes    | day    | r                                              |         |             |              |              |                |     |
| Start (hh:mm)                                   | 9:00                               | Star      | t Er   | nd     | Activity                                       |         | Num/Yr      | PA           | Hrs          | Hrs/Yr         |     |
|                                                 |                                    | 13:0      | 0 19   | :00    | Audit                                          |         | 42          | 1.50         | 6:00         | 252:00         | XØ  |
| End (hh:mm)                                     | 10:00                              |           |        |        |                                                | Totals: | Core<br>APA | 1.50<br>0.00 | 6:00<br>0:00 | 252:00<br>0:00 |     |
| Premium Time                                    | 0:00                               | Thu       |        |        |                                                |         |             |              |              |                |     |
| How would you like to<br>enter this activity? * | Weekly Timetabled     ○ Annualised | Start     |        | ·      | Ac tivity                                      |         | Num         | Yr I         | PA HI        | rs Hrs/Yr      |     |
|                                                 |                                    | You I     | nave i | not ac | dded any activities for this day.              |         |             |              |              |                |     |
| Weeks worked                                    | 01 🔽                               | Frid      | ay     |        |                                                |         |             |              |              |                |     |
| Is this an APA?                                 | ⊙ Yes                              | Start     | En     | d      | Activity                                       |         | Num         | Yr I         | PA Hi        | rs Hrs/Yr      |     |
|                                                 |                                    | Varia     |        |        | والمتحافظة والمكاف والمتحافظ والمتحاف والمتحاف |         |             |              |              |                |     |

**Predetermined Travel Time** – If the Trust has set Predetermined Travel Time in the system, you will have the option to specify that there is travel linked to an activity.

| Add new activity                       |                      |              | Monda   | ay      |                                                       |             |              |              |                |    |
|----------------------------------------|----------------------|--------------|---------|---------|-------------------------------------------------------|-------------|--------------|--------------|----------------|----|
| Day *                                  | Tuesday              | •            | Start   | End     | Ac tivity                                             | Num/Yr      | PA           | Hrs          | Hrs/Yr         |    |
| Category *                             |                      |              | 09:00 1 | 2:00 🌘  | Administrative work directly related to clinical care | 42          | 0.75         | 3:00         | 126:00         | Xe |
| category                               | Please choose        |              | 12:00 1 | 14:00 🄇 | Clinical management                                   | 42          | 0.50         | 2:00         | 84:00          | ×ć |
| Activity *                             | Choose a category    | -            | 14:00 1 | 18:00   | Clinical diagnostic work                              | 42          | 1.00         | 4:00         | 168:00         | ×  |
| Activity Location                      | Wimbledon Hospital   | •            |         |         | Totals                                                | Core<br>APA | 2.25<br>0.00 | 9:00<br>0:00 | 378:00<br>0:00 |    |
| Is travel time linked to this clivity? | @ Yes ⊘ No           |              | Tuesd   | lay     |                                                       |             |              |              |                |    |
| From:                                  | No prior destination | $\backslash$ | Start   |         | Activity                                              | Num/Yr      | PA           | Hrs          | Hrs/Yr         |    |
| To: (Activity location)                | Wimbledon Hospital   |              | 09:00   | 11:00   | Local clinical governance                             | 42          | 0.50         | 2:00         | 84:00          | ×  |
| Then to:                               | No next destination  |              | 11:00   | 12:00   | Caldicott guardian                                    | 42          | 0.25         | 1:00         | 42:00          | ×đ |
| Start (hh:mm)                          |                      |              | 12:00   | 14:00   | Administrative work directly related to clinical care | 42          | 0.50         | 2:00         | 84:00          | ×  |
| start (million)                        | 18:00                |              | 14:00   | 15:00   | Clinical diagnostic work                              | 42          | 0.25         | 1:00         | 42:00          | ×  |
| ind (hh:mm)                            | 19:00                |              | 15:00   | 17:00   | Appraisal                                             | 42          | 0.50         | 2:00         | 84:00          | ×  |
| Premium Time                           | 0:00                 |              | 17:00   | 18:00   | Other patient treatment                               | 42          | 0.25         | 1:00         | 42:00          | X  |
| How would you like to                  | Weekly Timetabled    |              |         |         | Totals                                                | Core<br>APA | 2.25<br>0.00 | 9:00<br>0:00 | 378:00<br>0:00 |    |

You will be asked to select where you are travelling to and from, and the system will automatically add the travel time to your activity as shown below.

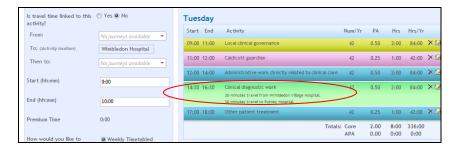

Once you have specified you have finished inputting all your activities, click on the 'Save & Continue' button.

#### 2.1.6. Resources

This step of the wizard is optional, so you will only be able to see it if the Project Manager has enabled it in the Trust Settings. This step allows you to enter any resource requirements you may have. You can enter text into each of the fields up to a maximum of 7000 characters per box:

| b Plan Wizard Step                                                                                                    |  |  |  |  |  |  |
|----------------------------------------------------------------------------------------------------|--|--|--|--|--|--|
| EQUIRED INFORMATION > 2.PERSONAL OBJECTIVES > 3.ON-CALL > 4.CYCLE > 5.ROUTINE WORK > 6.RESOURCES > 7.SUMMARY > 8.FINISH                                                                         |  |  |  |  |  |  |
| Note: Please do not use this window for additional commentary or grievances. The final step in the wizard provides a comments area in which to present your ideas,<br>uggestions or complaints. |  |  |  |  |  |  |
| taff                                                                                                    |  |  |  |  |  |  |
|                                                                                                    |  |  |  |  |  |  |
|                                                                                                    |  |  |  |  |  |  |
|                                                                                                    |  |  |  |  |  |  |
| a viewant                                                                                                    |  |  |  |  |  |  |
| quipment                                                                                                    |  |  |  |  |  |  |
|                                                                                                    |  |  |  |  |  |  |
|                                                                                                    |  |  |  |  |  |  |
|                                                                                                    |  |  |  |  |  |  |
| linical Space                                                                                                    |  |  |  |  |  |  |
|                                                                                                    |  |  |  |  |  |  |
|                                                                                                    |  |  |  |  |  |  |
|                                                                                                    |  |  |  |  |  |  |
|                                                                                                    |  |  |  |  |  |  |
| ther                                                                                                    |  |  |  |  |  |  |
| urei                                                                                                    |  |  |  |  |  |  |
|                                                                                                    |  |  |  |  |  |  |
|                                                                                                    |  |  |  |  |  |  |
|                                                                                                    |  |  |  |  |  |  |

Click on the 'Save & Continue' button to proceed to the next step.

### 2.1.7. Summary

The Summary step groups together all of the work episodes recorded on your job plan by Category and Activity type. To drill into each category, click on the + symbol to the left of each header:

| ote: This ste                                                                                                    | n allows you to ch  | eck if the balance of activities between PA types is consistent with national and local g | uidelines. |             |  |  |  |  |
|----------------------------------------------------------------------------------------------------|---------------------|-------------------------------------------------------------------------------------------|------------|-------------|--|--|--|--|
|                                                                                                    |                     | of each row to view a detailed breakdown of each category.                                |            |             |  |  |  |  |
| mmary of Pr                                                                                                    | rogrammed Activitie | 95                                                                                        |            |             |  |  |  |  |
| C                                                                                                    | ategory             | Activity                                                                                  | Total PAs  | Total hours |  |  |  |  |
| - D                                                                                                    | CC                  |                                                                                           | 1.95       | 7:49        |  |  |  |  |
|                                                                                                    |                     | Admin other (please specify)                                                              | 0.95       | 3:49        |  |  |  |  |
|                                                                                                    |                     | MDT                                                                                       | 1.00       | 4:00        |  |  |  |  |
| - SI                                                                                                    | PA                  |                                                                                           | 0.95       | 3:49        |  |  |  |  |
|                                                                                                    |                     | Training                                                                                  | 0.95       | 3:49        |  |  |  |  |
|                                                                                                    |                     | Grand Totals:                                                                             | 2.91       | 11:38       |  |  |  |  |
| NS: Rounding to 2 decimal places may mean that there are small differences between totals and the detailed breakdown. |                     |                                                                                           |            |             |  |  |  |  |

#### 2.1.8. Finish

This is the final step of the wizard. There is an Additional Comments box where you can enter any further notes.

From this screen, you can either select the 'Save in Draft' option, which will leave your job plan in the Draft stage or the 'Move to Discussion' option, which will make your job plan visible to your Manager.

| Job Plan Wizard Step<br>I.REQUIRED INFORMATION > 2.PERSONAL OBJECTIVES > 3.ON-CALL > 4.CYCLE > 5.R                | ROUTINE WORK > 6.RESOURCES > 7.SUMMARY > 8.FINISH                    |
|----------------------------------------------------------------------------------------------------|----------------------------------------------------------------------|
| Additional comments<br>If you have any ideas, suggestions or complaints that you would like to be presented to yo | your clinical manager or clinical director please include them here. |
|                                                                                                    |                                                                      |
|                                                                                                    | Request Sign Off Move To Discussion Save In D                        |

If your Manager had provided you with a template job plan as a starting point which you subsequently changed, you will also see a field where you will need to provide reasons for changing the template:

| ob Plan Wizard Step                                                                      |                      | V                 | V             | V             | V               | V          |                |
|------------------------------------------------------------------------------------------|----------------------|-------------------|---------------|---------------|-----------------|------------|----------------|
| REQUIRED INFORMATION > 2. PERSONAL OBJECTIVES > 3. ON-CAU                                | LL > 4.CYCLE > 5.    | ROUTINE WOR       | RK > 6.RESO   | URCES > 7.    | SUMMARY >       | B.FINISH   |                |
| Additional comments                                                                      |                      |                   |               |               |                 |            |                |
| If you have any ideas, suggestions or complaints that you would like                     | to be presented to   | o your clinical n | nanager or cl | inical direct | or please inclu | ude them I | here.          |
|                                                                                          |                      |                   |               |               |                 |            |                |
|                                                                                          |                      |                   |               |               |                 |            |                |
|                                                                                          |                      |                   |               |               |                 |            |                |
| Dessen for shares                                                                        |                      |                   |               |               |                 |            |                |
| Reason for change<br>Please let Dr Signoff, Training know why you are making these chang | ge(s) and then click | save and conti    | nue.          |               |                 |            |                |
| 1                                                                                        |                      |                   |               |               |                 |            |                |
|                                                                                          |                      |                   |               |               |                 |            |                |
|                                                                                          |                      |                   |               |               |                 |            |                |
|                                                                                          |                      |                   |               |               |                 |            |                |
|                                                                                          |                      |                   |               |               |                 |            |                |
|                                                                                          |                      |                   |               |               | Request Sign    | n Off      | Leave In Discu |

If you select 'Save in Draft', you will be taken back to your main screen.

If you select the 'Move to Discussion' option, you will have the option of leaving your job plan in Discussion, where it will remain editable to both yourself and your manager (please refer to section 3 for more details on the Discussion stage), or you can 'Request sign-off', which locks the job plan into read-only mode and indicates to your manager that you are happy for the job plan to be signed off immediately (refer to section 4):

If you leave your job plan in Draft, you can get back into the Wizard to edit any of the details or move the job plan to Discussion by clicking on the 'Edit Job Plan' button on the main screen:

| e-JobPlan<br>My Job Plan Support                                                                                                    |                            |                                 | <b>()</b> ht                                                                                                    | elp |
|----------------------------------------------------------------------------------------------------|----------------------------|---------------------------------|----------------------------------------------------------------------------------------------------|-----|
| My Job Plan                                                                                                    |                            |                                 |                                                                                                    |     |
| Messages & Alerts Ø<br>Send a message to your manager (Dr Manager2, C).                                                                                                    | Current Job Plan: This     | ; job plan started <b>07</b> De | ecember 2010.                                                                                                    | 0   |
|                                                                                                    |                            | Department:                     | General Medicine                                                                                                    |     |
| Send                                                                                                    | Draft<br>(editable)        | Total PAs to date:              | 0.00                                                                                                    |     |
| System Alert                                                                                                    |                            | Total hours to date:            | 0:00                                                                                                    |     |
| 15 Jul 2009 08:56<br>Dear Dr on7, MyJobPlan now allocates provisional<br>Start dates to each job plan on page 1 of the wizard.<br>You can change this if you wish by using the date-<br>picker for this entry. | Activities Calendar        | Status:                         | Draft - your job plan is editable<br>This stage allows you to edit your job plan before it<br>progresses to discussion. |     |
|                                                                                                    |                            | Contract type:                  | Old                                                                                                    |     |
| Showing 1 to 1 of 1                                                                                                    |                            | First Sign Off:                 | Dr Manager2, C                                                                                                    |     |
| Reports 0                                                                                                    |                            | Second Sign Off:                | Dr Manager2, C                                                                                                    |     |
| There is no Version History -                                                                                                    |                            |                                 |                                                                                                    |     |
| View/print report                                                                                                    | Printable job plan Objecti | ives report                     | Edit job plan                                                                                                    | )   |

You will be taken back into the final step of the wizard (Finish), but you can click back to any of the previous stages. To do this, simply click onto any of the options across the top of the screen:

Job Plan Wizard Step

1.REQUIRED INFORMATION > 2.PERSONAL OBJECTIVES > 3.ON-CALL > 4.CYCLE > 5.ROUTINE WORK > 6.RESOURCES > 7.SUMMARY > 8.FINISH

### 3. Discussion Stage

Once your job plan reaches the Discussion stage, it will be visible to your Manager(s). The person responsible for performing the first sign-off of your job plan will also have edit rights to your job plan (you can see who this is by checking the name displayed next to the First Sign Off field on your main screen).

| My Job Plan                                                                                                    |                            |                        |                                                                                                    |
|----------------------------------------------------------------------------------------------------|----------------------------|------------------------|----------------------------------------------------------------------------------------------------|
| Messages & Alerts 2<br>Send a message to your manager (Dr Manager2, C).                                                | Current Job Plan: This     | job plan started 25 Se | eptember 2009.                                                                                                    |
|                                                                                                    | Discussion                 | Department:            | General Medicine                                                                                                    |
| Send                                                                                                    | (editable)                 | Total PAs to date:     | 0.37                                                                                                    |
| System Aert                                                                                                    |                            | Total hours to date:   | 1:29                                                                                                    |
| 09 Nov 2009 15:15<br>Dr C Manager2 cancelled the request for you to sign<br>off your job plan.                         | Activities Calendar        | Status:                | Discussion - your job plan is editable<br>In this stage, you and your manager can edit/review<br>your job plan before you agree to it.                                |
| System Aert O9 Nov 2009 15:15 Dr C Manager2 has requested that you sign off your job plan. Showing 1 to 2 of 4 Show at |                            | Changes:               | Since your last edits some changes have been<br>made to the job plan.<br>Mr Manager, P has changed Trust settings.<br>This has not resulted in a change to your total |
| Reports  Please select a change report                                                                                 |                            |                        | PAs.<br>For more information about the Trust changes,<br>please refer to the alerts or contact your<br>Project Manager for more information.                          |
| View/print report                                                                                                    |                            | Contract type:         | New                                                                                                    |
|                                                                                                    | <                          | First Sign Off.        | Dr Manager2, C                                                                                                    |
|                                                                                                    |                            | Second Sign Off:       | Dr Manager2, C                                                                                                    |
|                                                                                                    | Printable job plan Objecti | ves report             | Edit job plan Request sign off                                                                                                    |

### **3.1.** Editing your job plan

To edit your job plan once it is in the Discussion stage, simply click on the 'Edit job plan' button on the main screen:

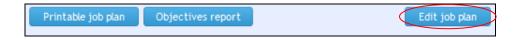

If any edits are made by either you or your Manager during the Discussion phase, these will be tracked by the system.

If your Manager makes any changes to your job plan, these will be flagged up on your main screen and also in the MESSAGES & ALERTS section on the left hand side of the screen. This is also the area you need to send messages to your 1<sup>st</sup> Sign Off Manager using e-JobPlan.

| Send a message to your manager (Dr Signoff, Training).                          |  |
|---------------------------------------------------------------------------------|--|
|                                                                                 |  |
|                                                                                 |  |
| Send                                                                            |  |
| ALERTS are on-screen messages and emails about                                  |  |
| what is happening in your job planning. Currently all                           |  |
| alerts are turned off. Choose which alerts to receive<br>by going to MyDetails. |  |
| -, 55, 5                                                                        |  |
| 🛆 Dr Jobplan, Example has changed the Job Plan.                                 |  |
| 10 Jun 2010 15:44                                                               |  |
| This is a summary of the PA changes:                                            |  |
| DCC has increased by 0.25 (1:00 hour)                                           |  |
| Reason for change:                                                              |  |
| Not specified.                                                                  |  |
|                                                                                 |  |

Once your message has been sent, it will be displayed beneath the 'Send A Message' section as shown below:

| Messages & Alerts                                                                                                    | v |
|----------------------------------------------------------------------------------------------------|---|
| Send a message to your manager (Dr Signoff, Training).                                                                                                    |   |
|                                                                                                    |   |
|                                                                                                    |   |
|                                                                                                    |   |
| Send                                                                                                    |   |
| An email was sent to Dr Signoff, Training                                                                                                    |   |
| ▲ ALERTS are on-screen messages and emails about<br>what is happening in your job planning. Currently all<br>alerts are turned off. Choose which alerts to receive<br>by going to MyDetails. |   |
|                                                                                                    |   |
| 8 Dr Jobplan, Example has changed the Job Plan. wrote:                                                                                                    |   |
| 10 Jun 2010 15:52                                                                                                    |   |
| Dear Dr Sign Off I have edited my job plan as                                                                                                    |   |
| requested Kind regards Dr JobPlan                                                                                                    |   |
| This message was sent during the Discussion stage                                                                                                    |   |
| ▲ Dr Jobplan, Example has changed the Job Plan.                                                                                                    |   |
| 10 Jun 2010 15:44                                                                                                    |   |
| This is a summary of the PA changes:                                                                                                    |   |
| DCC has increased by 0.25 (1:00 hour)                                                                                                    |   |
| Reason for change:                                                                                                    |   |
| Not specified.                                                                                                    |   |
|                                                                                                    |   |
|                                                                                                    |   |
| Showing 1 to 2 of 2                                                                                                    |   |
|                                                                                                    |   |

If your Manager responds to your message, you will receive a notification email as well as being able to see the message in the MESSAGES & ALERTS section.

There is also a Change Report in the system which will give the details of each individual change made. For more information on how to access this report, please refer to section 5.2 of the manual.

| Reports                                  | ? |
|------------------------------------------|---|
| Please select a change report            | - |
| Please select a change report            |   |
| Original compared to current             |   |
| Jun 10 2010 3:44PM by Dr Example Jobplan |   |

### 3.2. Mediation & Appeal

If your job plan is moved to either the Mediation or Appeal stage by your 1<sup>st</sup> Sign-Off Manager, the stage will be flagged up on the main screen and the details relating to the Mediation or Appeal process will be displayed further down the screen under the MEDIATION & APPEALS SECTION.

| My Job Plan                                                                                                    |                                                                                                    |                            |                                                    |                     |     |
|----------------------------------------------------------------------------------------------------|----------------------------------------------------------------------------------------------------|----------------------------|----------------------------------------------------|---------------------|-----|
| Messages & Alerts                                                                                                    | Current Job Plan:                                                                                                    | This job plan started 20 O | ctober 2008.                                       |                     | 0   |
| Send a message to your manager (Dr Manager2, C).                                                                                                    | Mediation                                                                                                    | Department:                | General Medicine                                   |                     |     |
| Send                                                                                                    | $\times$                                                                                                    | Total PAs to date:         | 4.25                                               |                     |     |
| System Aert                                                                                                    | <ul> <li>In control of the control of the contr</li></ul> | Total hours to date:       | 17:00                                              |                     |     |
| 15 Jul 2009 08:56<br>Dear Dr Manager2, MyJobPlan now allows you to job-<br>plan independently of "rounds". We have<br>provisionally allocated a start date to all your current |                                                                                                    | Status:                    | Mediation (2 stages re<br>This stage allows you to | -/                  |     |
| job plans, which is identical to the start date of your<br>current round. You can change this date via the date                                                                | 12 Activities Calendar                                                                                                    | Contract type:             | New                                                |                     |     |
| picker in each job plan if you wish.                                                                                                    |                                                                                                    | First Sign Off:            | Dr Manager2, C                                     |                     |     |
| ▲ System Alert<br>30 Nov 2008 19:11<br>Dr C Manager1 has requested that you sign off your                                                                                      |                                                                                                    | Second Sign Off:           | Dr Manager2, C                                     |                     |     |
| job plan.<br>Showing 1 to 2 of 3                                                                                                    | Printable job plan Obj                                                                                                    | ectives report             |                                                    | View job p          | dan |
| Showing 1 to 2 of 3 Show all                                                                                                    | Job plan library                                                                                                    |                            |                                                    |                     | 0   |
| Reports 0                                                                                                    | Period                                                                                                    | Current Stage              | Level                                              | Last Changed        |     |
| Please select a change report -                                                                                                    | >20/10/2008                                                                                                    | In 'Mediation' stage       | General Medicine                                   | 07/12/2010 15:54:16 |     |
| View/print report                                                                                                    | 25/09/2008> ongoing                                                                                                    | In 'Draft' stage           | General Medicine                                   | 25/09/2008 18:20:24 |     |
|                                                                                                    | 09/09/2008> 24/09/2008                                                                                                    | In 'Draft' stage           | General Medicine                                   | 09/09/2008 12:22:21 |     |
|                                                                                                    |                                                                                                    |                            |                                                    |                     |     |
|                                                                                                    | Mediations & Appe                                                                                                    | als                        |                                                    |                     | 0   |
|                                                                                                    | Type of action:<br>Mediation                                                                                                    |                            |                                                    |                     |     |
|                                                                                                    | Bringer of action:                                                                                                    |                            |                                                    |                     |     |
|                                                                                                    | Doctor                                                                                                    |                            |                                                    |                     |     |

Only your manager can move the job plan back into the Discussion stage.

### 4. Sign Off Process

Your job plan may require one, two or three sign-offs depending on the Trust settings specified by your Project Manager. You will be able to see how many sign offs are required by checking your main screen.

The system will display a First, Second and Third sign-off field if three sign offs are required and the names of who will perform each one will also be displayed:

| My Job Plan                                                                                                    |                                        |                        |                                                                                                    |   |
|----------------------------------------------------------------------------------------------------|----------------------------------------|------------------------|----------------------------------------------------------------------------------------------------|---|
| Messages & Alerts                                                                                                    | Current Job Plan: This                 | job plan started 07 De | ecember 2010.                                                                                                    | 0 |
| sons a mosage to your manager (or managers) of                                                                                                    | ······································ | Department:            | General Medicine                                                                                                    |   |
| Send                                                                                                    | Discussion<br>(editable)               | Total PAs to date:     | 2.83                                                                                                    |   |
| System Alert                                                                                                    |                                        | Total hours to date:   | 11:00                                                                                                    |   |
| 15 Jul 2009 08:56<br>Dear Dr on8, MyJobPlan now allocates provisional<br>start dates to each job plan on page 1 of the wizard.<br>You can change this if you wish by using the date-<br>picker for this entry. | Activities Calendar                    | Status:                | Discussion - your job plan is editable<br>In this stage, you and your manager can edit/review<br>your job plan before you agree to it. |   |
| Showing 1 to 1 of 1                                                                                                    |                                        | Contract type:         | Old                                                                                                    |   |
|                                                                                                    | (                                      | First Sign Off:        | Dr Manager2, C                                                                                                    |   |
| Reports 0                                                                                                    |                                        | Second Sign Off:       | Dr Manager2, C                                                                                                    |   |
| There is no Version History                                                                                                    | Printable job plan Objecti             | ves report             | Edit job plan Request sign of                                                                                                    | 3 |

### 4.1. Requesting Sign Off

Once a job plan reaches the Discussion stage (where a job plan is editable by both yourself and your First Sign-Off Manager), both you and your Manager will need to agree with the job plan details before it can be signed off. To indicate that agreement has been reached, either party can '**Request Sign-Off**'.

Once there has been a request to sign-off by either yourself or the Manager, the job plan will be locked down into read-only mode and the other party will need to either agree with the job plan or move the job plan back to the discussion stage for further editing.

**'Agree with job plan'-** the request will automatically move the job plan to the signed-off stage.

**'Move job plan back to discussion'-** this will keep the job plan in the Discussion stage and it will become editable again.

If you would like to request sign-off for your job plan, click on the 'Request Sign Off' button on the main screen:

| e-JobPlan<br>My Job Plan Support                                                                                                    |                            |                        | 🕜 help                                                                                                    |
|----------------------------------------------------------------------------------------------------|----------------------------|------------------------|----------------------------------------------------------------------------------------------------|
| Ny Job Plan                                                                                                    |                            |                        |                                                                                                    |
| Messages & Alerts  Send a message to your manager (Dr Manager2, C).                                                                                                    | Current Job Plan: This     | job plan started 07 De | ecember 2010.                                                                                                    |
|                                                                                                    | 1                          | Department:            | General Medicine                                                                                                    |
| Send                                                                                                    | Discussion<br>(editable)   | Total PAs to date:     | 2.83                                                                                                    |
| ▲ System Alert                                                                                                    |                            | Total hours to date:   | 11:00                                                                                                    |
| 15 Jul 2009 08:56<br>Dear Dr on8, MyJobPlan now allocates provisional<br>start dates to each job plan on page 1 of the wizard.<br>You can change this if you wish by using the date-<br>picker for this entry. | Activities Calendar        | Status:                | Discussion - your job plan is editable<br>In this stage, you and your manager can edit/review<br>your job plan before you agree to it. |
| Showing 1 to 1 of 1                                                                                                    |                            | Contract type:         | Old                                                                                                    |
|                                                                                                    |                            | First Sign Off:        | Dr Manager2, C                                                                                                    |
| Reports                                                                                                    |                            | Second Sign Off:       | Dr Manager2, C                                                                                                    |
| View/print report                                                                                                    | Printable job plan Objecti | ves report             | Edit job plan Request sign off                                                                                                    |

Once you have done this, the 'Edit Job Plan' button will disappear and a 'Cancel Request' option will appear. Clicking on 'Cancel Request' will notify your Manager that you have retracted the request:

| e-JobPlan<br>My Job Plan Support                                                                                                    |                                                                               |                               | 🕜 h                                                                                                    | nelp |
|----------------------------------------------------------------------------------------------------|-------------------------------------------------------------------------------|-------------------------------|----------------------------------------------------------------------------------------------------|------|
| My Job Plan                                                                                                    |                                                                               |                               |                                                                                                    |      |
| Messages & Alerts  Send a message to your manager (Dr Manager2, C).                                                                                                    | Current Job Plan: This                                                        | job plan started <b>07</b> De | ecember 2010.                                                                                                    | 0    |
|                                                                                                    | Awaiting 1st                                                                  | Department:                   | General Medicine                                                                                                    |      |
| Send                                                                                                    | Sign-Off<br>(Read Only)                                                       | Total PAs to date:            | 5.67                                                                                                    |      |
| System Aert                                                                                                    |                                                                               | Total hours to date:          | 22:00                                                                                                    |      |
| 15 Jul 2009 08:56<br>Dear Dr on9, MyJobPlan now allocates provisional<br>start dates to each job plan on page 1 of the wizard.<br>You can change this if you wish by using the date-<br>picker for this entry. | Activities Calendar                                                           | Status:                       | Awaiting 1st Sign-Off - Your job plan is now<br>read-only<br>You have asked your manager to agree to the<br>current version of your job plan, and are awaiting<br>your manager's reply. |      |
| Showing 1 to 1 of 1                                                                                                    |                                                                               | Contract type:                | New                                                                                                    |      |
| Reports 0                                                                                                    |                                                                               | First Sign Off:               | Dr Manager2, C                                                                                                    |      |
| There is no Version History   View/print report                                                                                                    |                                                                               | Second Sign Off:              | Dr Manager2, C                                                                                                    |      |
|                                                                                                    | Printable job plan Objecti                                                    | ves report                    | View job pla                                                                                                    | an   |
|                                                                                                    | Currently waiting for Dr Manag<br>If you wish to edit your job pl<br>SIGN OFF |                               |                                                                                                    | "    |
|                                                                                                    |                                                                               |                               |                                                                                                    |      |

When your manager either agrees with the job plan or moves the job plan back to the discussion stage, you will receive a notification email from the system and this will also be displayed on the MESSAGES & ALERTS section on the main screen.

If it is your Manager who has requested sign-off, then this will be flagged up on the main screen and you will see two buttons 'Agree with job plan' or 'Send back to discussion':

| y Job Plan<br>Nessages & Alerts 🛛 🛛 🛛                                                                                                    | Current Job Plan: Thi                                                                                                    | s job plan started <b>07</b> De | ecember 2010.                                                                                                    |
|----------------------------------------------------------------------------------------------------|----------------------------------------------------------------------------------------------------|---------------------------------|----------------------------------------------------------------------------------------------------|
| end a message to your manager (Dr Manager2, C).                                                                                                    | Awaiting 1st                                                                                                    | Department:                     | General Medicine                                                                                                    |
| Send                                                                                                    | Sign-Off<br>(Read Only)                                                                                                    | Total PAs to date:              | 2.83                                                                                                    |
| System Alert                                                                                                    | The second second secon | Total hours to date:            | 11:00                                                                                                    |
| 8 Dec 2010 09:21<br>Ir Manager2, C has requested that you sign off your<br>ob plan.                                                                                              | <u> </u>                                                                                                    | Status:                         | Awaiting 1st Sign-Off - Your job plan is now<br>read-only                                                                                                    |
| Dr on11, C has changed the Job Plan.<br>Dec 2010 17:11<br>his is a summary of the PA changes:<br>• SPA has increased by 2.83 (11:00 hours)<br>eason for change:<br>ot specified. | Activities Calendar                                                                                                    |                                 | Your manager is happy with your job plan, and has<br>asked you to formally agree to it.<br>- If you are also happy with your job plan, please clici<br>on "AGREE WITH JOB PLAN", Select "View job plan"<br>from the REPORTS section below if you want to view<br>the current version of your plan before you agree to<br>it.<br>- If you are not happy with your plan yet, please click<br>on "SEND BACK TO DISCUSSION"; this will take your |
| owing 1 to 2 of 4 Show all                                                                                                    |                                                                                                    |                                 | plan back into the discussion stage and allow you to make changes.                                                                                                    |
| eports 0                                                                                                    |                                                                                                    | Contract type:                  | New                                                                                                    |
| ease select a change report                                                                                                    |                                                                                                    | First Sign Off:                 | Dr Manager2, C                                                                                                    |
| View/print report                                                                                                    |                                                                                                    | Second Sign Off:                | Dr Manager2, C                                                                                                    |
|                                                                                                    | Printable job plan Object                                                                                                    | ives report                     | View job pla                                                                                                    |

If you select 'Agree with job plan' and there are two levels of sign off, the job plan will move to the 'Awaiting 2<sup>nd</sup> Sign-Off' stage.

To view any of the details of your job plan while a sign-off request is pending, you will need to use the Reports section on the main screen (please refer to section 5 for more information on Reports).

### 4.2. Provisional (first) Sign Off

If either you or your Manager accept a Request to sign-off, your job plan will move straight into the 'Awaiting 2<sup>nd</sup> sign off' stage (or Signed-Off stage if only one sign off is required at your Trust).

| Aessages & Alerts<br>end a message to your manager (Dr Manager2, C).                                       | 0 | Plan: This job plan started 07 D | December 2010.                                                                                                    |
|----------------------------------------------------------------------------------------------------|---|----------------------------------|----------------------------------------------------------------------------------------------------|
|                                                                                                    |   | Department:                      | General Medicine                                                                                                    |
| Send                                                                                                    |   | (ff<br>only) Total PAs to date:  | 7.92                                                                                                    |
| 🛦 System Aert                                                                                              |   | Total hours to date:             | 31:00                                                                                                    |
| 07 Dec 2010 16:51<br>Dr Manager2, C has requested that you sign off your<br>job plan.                      |   | Status:                          | Awaiting 2nd sign-off - your job plan is no editable                                                                    |
| ▲ System Alert                                                                                             |   | endar                            | Your manager is happy with your job plan, and I<br>asked you to formally agree to it.                                   |
| 15 Jul 2009 08:56                                                                                          |   |                                  | <ul> <li>If you are also happy with your job plan, pleas<br/>on "AGREE WITH JOB PLAN". Select "View job plan</li> </ul> |
| Dear Dr on10, MyJobPlan now allocates provisional<br>start dates to each job plan on page 1 of the wizard. |   |                                  | from the REPORTS section below if you want to<br>the current version of your plan before you ag                         |
| You can change this if you wish by using the date-<br>picker for this entry.                               |   |                                  | it.                                                                                                    |
| picker for ans endy.                                                                                       |   |                                  | <ul> <li>If you are not happy with your plan yet, pleas<br/>on "SEND BACK TO DISCUSSION"; this will take y</li> </ul>   |
| howing 1 to 2 of 3 Show all                                                                                |   |                                  | plan back into the discussion stage and allow y make changes.                                                           |
| Reports                                                                                                    | 0 | Contract type:                   | New                                                                                                    |
| There is no Version History                                                                                | • | First Sign Off:                  | Dr Manager2, C                                                                                                    |
| View/print report                                                                                          |   |                                  |                                                                                                    |
|                                                                                                    |   | Second Sign Off:                 | Dr Manager2, C                                                                                                    |

A job plan in the 'Awaiting 2nd Sign-Off' stage is locked down into read-only mode

### 4.3. Final (second or third) Sign Off

If the job plan requires two sign offs, once a job plan reaches Awaiting 2<sup>nd</sup> Sign-Off stage, the designated Second Sign-Off Manager will be alerted by the system. They will not have edit rights to your job plan, but will be able to review the details in read-only mode.

The Second Sign-Off Manager will now either move the job plan to the Final Sign-Off stage or move the job plan back into the Discussion stage if they do not agree with the details. Under either of the two options you will receive an email from the system to notify you of the action taken.

| Messages & Alerts 🛛 📀                                                                  | Current Job Plan: Th                                                                                                    | is job plan started <b>07</b> De | ecember 2010.                                    | 6 |
|----------------------------------------------------------------------------------------|----------------------------------------------------------------------------------------------------|----------------------------------|--------------------------------------------------|---|
| send a message to your manager (Dr Manager2, C).                                       | Sign-off                                                                                                    | Department:                      | General Medicine                                 |   |
| Send                                                                                   | agreed!                                                                                                    | Total PAs to date:               | 7.92                                             |   |
| ▲ System Aert                                                                          | And a second second sec | Total hours to date:             | 31:00                                            |   |
| 07 Dec 2010 16:55<br>Dr Manager2, C accepted the request to sign off your<br>job plan. |                                                                                                    | Status:                          | Signed-off - your job plan is no longer editable |   |
| ▲ System Alert                                                                         | Activities Calendar                                                                                                    | Contract type:                   | New                                              |   |
| 07 Dec 2010 16:51<br>Dr Manager2, C has requested that you sign off your               |                                                                                                    | First Sign Off:                  | Dr Manager2, C                                   |   |
| job plan.                                                                              |                                                                                                    | Second Sign Off:                 | Dr Manager2, C                                   |   |

Once the Final Sign-Off stage has been reached, the job planning process has finished.

### 5. Reports

On the main screen, under the REPORTS section, there are 3 reports you can generate.

### 5.1. Job Plan Report

This report allows you to print off a hard copy of all the information contained in your job plan. Select the 'Printable Job Plan' button:

| Messages & Alerts 🛛 🔞                                                                   | Current Job Plan: Thi                                                                                                    | s job plan started 07 De | ecember 2010.                                    |
|-----------------------------------------------------------------------------------------|----------------------------------------------------------------------------------------------------|--------------------------|--------------------------------------------------|
| iend a message to your manager (Dr Manager2, C).                                        | sign-off                                                                                                    | Department:              | General Medicine                                 |
| Send                                                                                    | agreea:<br>(read only)                                                                                                    | Total PAs to date:       | 7.92                                             |
| ▲ System Alert                                                                          | The second second secon | Total hours to date:     | 31:00                                            |
| 07 Dec 2010 16:55<br>Dr Manager2, C accepted the request to sign off your<br>job plan.  | ague _ left-                                                                                                    | Status:                  | Signed-off - your job plan is no longer editable |
| •                                                                                       | Activities Calendar                                                                                                    | Contract type:           | New                                              |
| System Aert<br>07 Dec 2010 16:51<br>Dr Manager2, C has requested that you sign off your |                                                                                                    | First Sign Off:          | Dr Manager2, C                                   |
| job plan.                                                                               |                                                                                                    | Second Sign Off:         | Dr Manager2, C                                   |

You may also tick the 'show' button on the right hand side to allow you to select what information on the job plan you would like to view. You also have the option to 'Export to Word' in the top right hand corner.

| MYJOBPLAN TRAINING (M                                 | AJP3).                                |        |
|-------------------------------------------------------|---------------------------------------|--------|
| This job plan started 07 December 2010.               |                                       |        |
| Job plan for Dr C on11 in General Medicir             | ne                                    |        |
| BASIC INFORMATION                                     | (                                     | Show 📝 |
| Job plan status                                       | 2nd sign-off agreed                   |        |
| Appointment                                           | Full Time                             |        |
|                                                       |                                       |        |
| Cycle                                                 | Rolling cycle - 1 week                |        |
| Cycle<br>Report date                                  | Rolling cycle - 1 week<br>16 Dec 2010 |        |
| *                                                     |                                       |        |
| Report date                                           | 16 Dec 2010                           |        |
| Report date<br>Expected number of weeks in attendance | 16 Dec 2010<br>42                     |        |

For On-Call Availability you can either choose 'View Summary' to show a summary of the on-call information or 'View Detail' to see the actual information entered into the on-call section of the job plan wizard.

| ON-CALL AVAILABILITY                                                                | Show 📝       |
|-------------------------------------------------------------------------------------|--------------|
| 🔘 View Summary 🔘 View Detail                                                        |              |
| Works on-call?                                                                      | Yes          |
| General Settings:                                                                   |              |
| Do you work on-call at weekends?                                                    | Yes          |
| Frequency                                                                           | 1 in 8       |
| Weekday predictable on-call work:                                                   |              |
| What are your average hours of predictable emergency work per weekday on-call?      | 4:00         |
| How much of this work takes place between 19:00 & 07:00?                            | 0:00         |
| Does this work replace or run concurrently with other activities?                   | No           |
| How much work replaces or runs concurrently with other activities?                  | 0.00         |
| Weekday unpredictable on-call work:                                                 |              |
| What are your average hours of unpredictable emergency work per weekday<br>on-call? | 0:00         |
| How much of this work takes place between 19:00 & 07:00?                            | 0:00         |
| Do you work your on-call on a specific day?                                         | No fixed day |
| Weekend on-call work:                                                               |              |
| What are your average hours of predictable emergency work per weekend on-call?      | 0:00         |
| How much of this work takes place after 19:00 on Friday?                            |              |
| Does this work replace or run concurrently with other activities?                   | No           |
| What are your average hours of unpredictable emergency work per weekend<br>on-call? | 0:00         |
| How much of this work takes place after 19:00 on Friday?                            |              |
| Other Information:                                                                  |              |
| Where does your on-call work take place?                                            | Clinic A     |
| Category                                                                            | В            |
| PA Count:                                                                           |              |
| The number of PAs arising from your predictable on-call work is:                    | 0.59         |
| The number of PAs arising from your unpredictable on-call work is:                  | 0.00         |
| The number of hours arising from your predictable on-call work is:                  | 2:22         |
| The number of hours arising from your unpredictable on-call work is:                | 0:00         |
| Supplement                                                                          | 2%           |
| Comments:                                                                           |              |

### 5.2. Objectives Report

This report shows how the objectives and activities are being linked. The report also shows the doctors PA contribution compared with the Department's. Select the 'Objectives report' button:

| My Job Plan                                                                               |                                                                                                    |                        |                                                  |   |
|-------------------------------------------------------------------------------------------|----------------------------------------------------------------------------------------------------|------------------------|--------------------------------------------------|---|
| Messages & Alerts                                                                         | Current Job Plan: This                                                                                                    | job plan started 07 De | ecember 2010.                                    | 0 |
| Send a message to your manager (Dr Manager2, C).                                          | sign-off                                                                                                    | Department:            | General Medicine                                 |   |
| Send                                                                                      | agreed!                                                                                                    | Total PAs to date:     | 7.92                                             |   |
| ▲ System Aert                                                                             | and a second and a second a second a se | Total hours to date:   | 31:00                                            |   |
| 07 Dec 2010 16:55<br>Dr Manager2, C accepted the request to sign off your<br>job plan.    | and <u>Life</u>                                                                                                    | Status:                | Signed-off - your job plan is no longer editable |   |
| A                                                                                         | 12 Activities Calendar                                                                                                    | Contract type:         | New                                              |   |
| ▲ System Aert<br>07 Dec 2010 16:51<br>Dr Manager2, C has requested that you sign off your |                                                                                                    | First Sign Off:        | Dr Manager2, C                                   |   |
| job plan.                                                                                 |                                                                                                    | Second Sign Off:       | Dr Manager2, C                                   |   |
| Showing 1 to 2 of 4 Show all                                                              | Printable job plan Objecti                                                                                                    | ves report             | View job pla                                     | - |

The report will display in a new window, and you will be able to view the linked and non linked Personal, Service and Trust objectives. There is a legend to help you identify which category the activities are.

| i4 4 1 of 1 1 1 1                                                                                          | 100%                                    |                             | Find   Next        | R. 3             | <b>A</b>  |            |
|----------------------------------------------------------------------------------------------------|-----------------------------------------|-----------------------------|--------------------|------------------|-----------|------------|
|                                                                                                    |                                         |                             |                    |                  | -         |            |
|                                                                                                    |                                         |                             |                    |                  |           |            |
| Dr Consultant99, E                                                                                         |                                         |                             |                    |                  |           |            |
| General Medicine                                                                                           |                                         |                             |                    |                  |           |            |
| Job Plan Start Date: 8/12/2010                                                                             |                                         |                             |                    |                  |           |            |
| Report Date: 16/12/2010                                                                                    |                                         |                             |                    |                  |           |            |
| Personal Objectives:                                                                                       |                                         |                             |                    |                  |           |            |
| his is a list of personal objectives, the activites they are                                               | linked to and any service objectives to | hey are linked to.          |                    |                  |           |            |
| Personal Objective 2<br>Example objective                                                                  |                                         |                             |                    |                  |           |            |
| Linked Activities                                                                                          |                                         | No Of activities            | 5 Duration         | Total time       | PA Values | Dept PA's  |
| CPD                                                                                                    |                                         | 1                           | 1                  | 1                | 0.31      | 2.81       |
| Linked service objective: Organisat                                                                        | ton & Delivery                          |                             |                    |                  |           |            |
|                                                                                                    |                                         |                             |                    |                  |           |            |
| Non Linked Personal Object                                                                                 | ives                                    |                             |                    |                  |           |            |
| his is a list of general objectives which are not linked to                                                |                                         | inked to service objectives |                    |                  |           |            |
| Personal Objective 1<br>Example objective                                                                  |                                         |                             |                    |                  |           |            |
| Linked Activities                                                                                          |                                         | No Of activities            | 5 Duration         | Total time       | PA Values | Dept PA's  |
| No linked activities                                                                                       |                                         |                             |                    |                  |           |            |
| Linked service objective: Governance                                                                       | , Training, Teaching & Researc          | n                           |                    |                  |           |            |
| Service Objective Linked A<br>Its is a list of service objectives which are inked to acti<br>Clinical Care |                                         | te personal objectives.     |                    |                  |           |            |
| Objective 1                                                                                                |                                         |                             |                    |                  |           |            |
| Linked Activities                                                                                          |                                         | No Of activities            |                    |                  |           |            |
| Operating sessions                                                                                         |                                         | 1                           | 4                  | 4                | 1         | 9          |
|                                                                                                    |                                         |                             |                    |                  |           |            |
| Non-Linked Activities                                                                                      |                                         |                             |                    |                  |           |            |
| his is a list of the doctors activities which are not linked                                               | i to any objective.                     |                             |                    |                  |           |            |
| Non-Linked Activities                                                                                      |                                         | No Of activities            | Duration           | Total time       | PA Values | Dept PA's  |
| Clinical Director                                                                                          |                                         | 1                           | 4                  | 4                | 0.25      | 1          |
| Operating sessions                                                                                         |                                         | 1                           | 3.5                | 3.5              | 0.47      | 9          |
| Predictable Emergency Work                                                                                 |                                         | 1                           | 0.65               | 0.65             | 1         | 5.5        |
| Travel                                                                                                    |                                         | 1                           | 3                  | 3                | 0.05      | 0.75       |
| Unpredictable Emergency Work                                                                               |                                         | 1                           | 0.32               | 0.32             | 0.5       | 3.33       |
| Ward rounds                                                                                                |                                         | 1                           | 0.5                | 0.5              | 0.07      | 1.75       |
|                                                                                                    |                                         |                             |                    |                  |           |            |
| legend:                                                                                                    |                                         |                             |                    |                  |           |            |
| Direct Clinical Care                                                                                       | Supporting Professional Services        |                             | Additional NHS Res | ponal bill to ca |           |            |
| Fee Paying Services                                                                                        | Private Professional Services           |                             | Hedical School     |                  | Ente      | nel Dutica |
|                                                                                                    |                                         |                             |                    |                  |           |            |

The report contains the following information:

- Number of activities
- Duration
- Total time
- PA Values

- Dept PA's
- Non-linked Personal Objectives
- Service Objective Linked Activities
- Non-Linked Activities

You can export the report into Excel, Word or PDF by clicking on the small disk icon in the top right hand corner of the report. You can refresh the report and print it by clicking on the relevant icon.

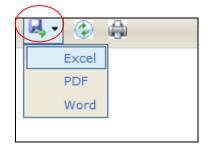

### 5.3. Changes Report

The Changes Report tracks any edits made to your job plan while it is in the Discussions stage. You can either see a report with changes for a particular day or you can select the 'Original compared to current' option for a report on what is on the job plan now compared to what was originally submitted to Discussion:

| My Job Plan                                                                            |   |                                                                                                    |                                         |                    |                     |                        |   |
|----------------------------------------------------------------------------------------|---|----------------------------------------------------------------------------------------------------|-----------------------------------------|--------------------|---------------------|------------------------|---|
| Messages & Alerts<br>Send a message to your manager (Dr Manager2, C).                  | 0 | Current Job Plan: T                                                                                                    | his job plan started 07 De              | ecember 2010.      |                     |                        |   |
|                                                                                        |   | sign-off                                                                                                    | Department:                             | General Medicin    | ne                  |                        |   |
| Send                                                                                   |   | agreed!                                                                                                    | Total PAs to date:                      | 7.92               |                     |                        |   |
| System Alert                                                                           |   | and a second a second | Total hours to date:                    | 31:00              |                     |                        |   |
| 07 Dec 2010 16:55<br>Dr Manager2, C accepted the request to sign off your<br>job plan. |   | agent <u>helici</u>                                                                                                    | Status:                                 | Signed-off - you   | r job plan is n     | o longer editable      |   |
| System Hert                                                                            |   | 12 Activities Calendar                                                                                                    | Contract type:                          | New                |                     |                        |   |
| 07 Dec 2010 16:51<br>Dr Manager2, C has requested that you sign off your               |   |                                                                                                    | First Sign Off:                         | Dr Manager2, C     |                     |                        |   |
| job plan.                                                                              |   |                                                                                                    | Second Sign Off:                        | Dr Manager2, C     |                     |                        |   |
| Showing 1 to 2 of 4 Show all                                                           |   |                                                                                                    |                                         |                    |                     |                        |   |
|                                                                                        | • | Printable job plan Obje                                                                                                    | ctives report                           |                    |                     | View job pla           | a |
| Reports                                                                                | 0 |                                                                                                    |                                         |                    |                     |                        |   |
| Please select a change report -                                                        |   | Job plan library                                                                                                    |                                         |                    |                     |                        |   |
| Please select a change report<br>Original compared to current                          |   | Period                                                                                                    | Current Stage                           |                    | Level               | Last Changed           | I |
| Dec 7 2010 4:50PM by Dr C on10                                                         |   | >07/12/2010> ongoing                                                                                                    | 2nd sign-off agreed                     |                    | General<br>Medicine | 07/12/2010<br>16:55:08 |   |
|                                                                                        |   |                                                                                                    | 1st sign-off agreed - awai<br>agreement | iting 2nd sign off | General<br>Medicine | 14/10/2008<br>16:08:05 |   |
|                                                                                        |   | 09/09/2008> 24/09/2008                                                                                                    | In 'Draft' stage                        |                    | General             | 09/09/2008             |   |

The changes report 'Original compared to current' report will display in a new window,

| MYJOBPLA                 | N TRAIN                | ING (MJP                | 3).                    |                        |              |            |
|--------------------------|------------------------|-------------------------|------------------------|------------------------|--------------|------------|
| This job plan started 07 | December 2010.         |                         |                        |                        |              |            |
| Changes made on 07 Dec 2 | 010 17:11 compared to  | o 07 Dec 2010 17:11 for | the Job Plan of Dr on1 | 1, C                   |              |            |
| CHANGES MAD              | DE BY DR C             | ON11                    |                        |                        |              |            |
| Basic informa            | tion                   |                         |                        |                        |              |            |
|                          | Actual                 |                         | P                      | Previous               |              |            |
| Cycle length             | Rolling cycle - 1 week |                         | R                      | tolling cycle - 1 week |              |            |
| 1 PA of premium time     | 3 hours                |                         | 3                      | hours                  |              |            |
| Start Date               | 07 December 2010       |                         | C                      | 7 December 2010        |              |            |
| Summary of PA ch         | anges: change          | -                       |                        |                        |              |            |
|                          |                        | Normal Time PAs         | Premium Time PAs       | Actual PAs             | Previous PAs | Difference |
| Supporting Professiona   | l Activities           |                         |                        |                        |              |            |
| Appraisal                |                        | 2.5                     | 0.33                   | 2.83                   | 0            | 2.83       |
| Total                    |                        | 2.5                     | 0.33                   | 2.83                   | 0            | 2.83       |
|                          |                        |                         |                        |                        |              |            |
|                          |                        |                         |                        |                        |              |            |

### 6. Old Job Plans

If you wish to view a Job Plan from a previous round of job planning, you can locate the historic job plans at the bottom of the main screen. The job plan being displayed on the main screen will always be the job plan which is indicated by the blue arrow shown below:

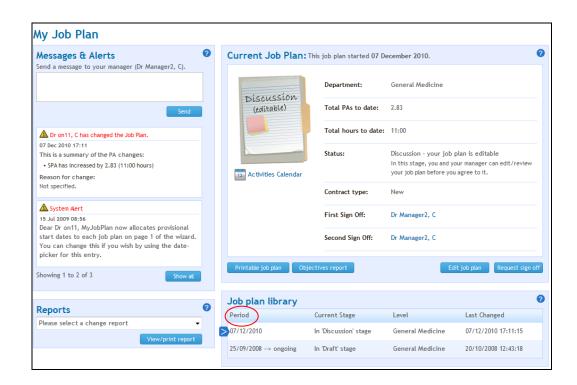

### 7. Activities Calendar

The Activities Calendar allows both doctors and managers to see who is doing what on any given day within their own department. Doctors can access this from their main screen.

N.B. The 'Activities Calendar' may be greyed out if it has not been switched on by the Project Manager.

| Aessages & Alerts<br>end a message to your manager (Dr Manager2, C).                           | 0 | Current Job Plan: This   | job plan started 25 Se | ptember 2009.                                                                                 |
|------------------------------------------------------------------------------------------------|---|--------------------------|------------------------|-----------------------------------------------------------------------------------------------|
| a message to your manager (or managers, e).                                                    |   | 5                        | Department:            | General Medicine                                                                              |
| Send                                                                                           |   | Discussion<br>(editable) | Total PAs to date:     | 0.37                                                                                          |
| A System Alert                                                                                 |   |                          | Total hours to date:   | 1:29                                                                                          |
| )9 Nov 2009 15:15<br>Dr C Manager2 cancelled the request for you to sign<br>off your job plan. |   | <u>k</u>                 | Status:                | Discussion - your job plan is editable<br>In this stage, you and your manager can edit/review |
|                                                                                                |   | Activities Calendar      |                        | your job plan before you agree to it.                                                         |
| System Alert<br>D9 Nov 2009 15:15<br>Dr C Manager2 has requested that you sign off your        |   |                          | Changes:               | Since your last edits some changes have been made to the job plan.                            |
| job plan.                                                                                      |   |                          |                        | Mr Manager, P has changed Trust settings.                                                     |
| nowing 1 to 2 of 4 Show all                                                                    |   |                          |                        | This has not resulted in a change to your total PAs.                                          |
| eports                                                                                         | 0 |                          |                        | For more information about the Trust changes,<br>please refer to the alerts or contact your   |
| vlease select a change report 🔹                                                                |   |                          |                        | Project Manager for more information.                                                         |
| View/print report                                                                              |   |                          | Contract type:         | New                                                                                           |
|                                                                                                |   |                          | First Sign Off:        | Dr Manager2, C                                                                                |
|                                                                                                |   |                          | Second Sign Off:       | Dr Manager2, C                                                                                |
|                                                                                                |   |                          |                        |                                                                                               |

| Hide selection panel    | el                                 |                |                               |                    |                  |
|-------------------------|------------------------------------|----------------|-------------------------------|--------------------|------------------|
| 1.Select doctor nam     | nes and click on arrow to include  | 2.Doct         | tors included in Activity Cal | endar              |                  |
| Dr 16, T (SAS)          |                                    | Name           | e Job Pla                     | an                 | Starting A       |
| Dr 17, T (SAS)          |                                    | Please         | select a doctor.              |                    |                  |
| Dr Consultant, D        |                                    |                |                               |                    |                  |
| Dr Consultant, G        |                                    | CLACK          |                               |                    | *                |
| * Press and hold the ct | rl key to select multiple doctors. | Clea           | ır all                        |                    |                  |
| erend:                  | DCC (D) SPA (S) ANR (A)            | ED (E) FPS (F) | PPS (P) MS (M)                |                    | Update Report    |
| Legend.   At            |                                    |                |                               |                    |                  |
| today                   | 14/06/2010 - 20/06/2010            | 0              | Activity Vie                  | w C Doctor View Da | ay Week Timeline |

The panel on the left hand side will display the names of all doctors who have a signed off job plan. Once you have selected the doctors you wish to view, click 'Click'.

| Activities Calendar<br>Need help? Click here.        |                |                   |                        |                 |               |   |
|------------------------------------------------------|----------------|-------------------|------------------------|-----------------|---------------|---|
| [-] Hide selection panel                             |                |                   |                        |                 |               |   |
| 1.Select doctor names and click on arrow to          | include        | 2.Doctors include | ed in Activity Calenda |                 |               |   |
| Dr Consultant, G                                     |                | Name              | Job Plan               | Starti<br>Week  | ng 🍝          |   |
|                                                      |                | Dr 16, T (SAS)    | 09/11/2009 ->          | ongoing 1 🔻     | Remove        |   |
|                                                      |                | Dr 17, T (SAS)    | 09/11/2009 ->          | ongoing 1 -     | Remove        |   |
|                                                      | CLICK          | Dr Consultant, D  | 02/12/2009 ->          | ongoing 1 🗸     | Remove        |   |
|                                                      |                |                   |                        |                 |               |   |
|                                                      |                |                   |                        |                 |               |   |
|                                                      |                |                   |                        |                 |               |   |
| * Press and hold the ctrl key to select multiple doc | tors.          | Clear all         |                        |                 |               |   |
|                                                      |                |                   |                        |                 | Update Report | 2 |
| Legend: 🗂 All 🔽 DCC (D) 🦳 SPA (S) 🥅                  | ANR (A) ED (E) | FPS (F) PPS (P)   | MS (M)                 |                 |               |   |
| ▲ <u>today</u> ■ 14/06/2010 - 20/                    | /06/2010       |                   | Activity View C        | Doctor View Day | Week Timeline |   |
| 14/06/2010 15/06/2010                                | 16/06/2010     | 17/06/2010        | 18/06/2010             | 19/06/2010      | 20/06/2010    |   |
|                                                      |                |                   |                        |                 |               |   |

You can then align the 'Starting Week' of the calendar with the cycle of the job plan if the job plan cycle is more than 1 week. Once you have made the necessary changes, click 'Update Report'.

| Hide selection par                                                                  |                                                                                   |                                                                                                    |                                                                                                    |                                                                                                    |                               |          |
|-------------------------------------------------------------------------------------|-----------------------------------------------------------------------------------|----------------------------------------------------------------------------------------------------|----------------------------------------------------------------------------------------------------|----------------------------------------------------------------------------------------------------|-------------------------------|----------|
| Dr Consultant, G                                                                    | mes and click on arrow t                                                          | to include                                                                                                    | Name                                                                                                    | ded in Activity Calenda<br>Job Plan                                                                                        | ar<br>Starti<br>Weel          | ing      |
| bi consultant, o                                                                    |                                                                                   |                                                                                                    | Dr 16, T (SAS)                                                                                                    | 09/11/2009 ->                                                                                                    |                               |          |
|                                                                                     |                                                                                   |                                                                                                    |                                                                                                    |                                                                                                    |                               |          |
|                                                                                     |                                                                                   |                                                                                                    | Dr 17, T (SAS)                                                                                                    | 09/11/2009 ->                                                                                                    | ongoing 1 -                   | Remove   |
|                                                                                     |                                                                                   | CLICE                                                                                                    | Dr Consultant, E                                                                                                    | 02/12/2009 ->                                                                                                    | ongoing 1 🗸                   | Remove   |
|                                                                                     |                                                                                   |                                                                                                    |                                                                                                    |                                                                                                    |                               |          |
| Press and hold the c                                                                | trl key to select multiple do                                                     | ctors.                                                                                                    | Clear all                                                                                                    |                                                                                                    |                               | Update   |
| egend: 🔽 All 🔽                                                                      | DCC (D) 🔽 SPA (S) 🔽                                                               | ANR (A) 🔽 ED (E)                                                                                                    |                                                                                                    |                                                                                                    | Doctor View Day               |          |
| egend: 🔽 All 🔽                                                                      |                                                                                   | ANR (A) 🔽 ED (E)                                                                                                    |                                                                                                    | ) V MS (M)                                                                                                    | Doctor View Day<br>19/06/2010 |          |
| egend: 🔽 AL 🔽<br>today =<br>14/06/2010                                              | DCC (D) (7 SPA (5) (7 14/06/2010 - 20                                             | ANR (A) F ED (E)                                                                                                    | FPS (F) FPS (P                                                                                                    | Activity View C                                                                                                    | -                             | Week Tim |
| egend: 🔽 AL 🔽<br>today *<br>14/06/2010<br>8:00 - 12:00 clinic                       | DCC (D) F SPA (S) F<br>14/06/2010 - 20<br>15/06/2010                              | 7 ANR (A) 7 ED (E)<br>0/06/2010<br>16/06/2010                                                                                      | FPS (F) FPS (P                                                                                                    | C Activity View C                                                                                                    | -                             | Week Tim |
| egend: 🔽 AL 🔽<br>today<br>14/06/2010<br>300 - 12:00 clinic<br>300 - 18:00 Endoscopy | DCC (D) F SPA (S) F<br>14/06/2010 - 20<br>15/06/2010                              | <ul> <li>ANR (A)</li> <li>ED (E)</li> <li>D/06/2010</li> <li>16/06/2010</li> <li>09:00 - 10:00 Clinical</li> </ul>                 | ▼ FP5 (F) ▼ PPS (P<br>17/06/2010       09:00 - 14:00 Flexible                                                                           | <ul> <li>Activity View</li> <li>18/06/2010</li> <li>09:00 - 10:00 Clinical tutor</li> </ul>                                | -                             | Week Tim |
| egend: 🔽 AL 🔽                                                                       | DCC (D) F SPA (S) F<br>14/06/2010 - 20<br>15/06/2010<br>09:00 - 17:00 Out-patient | ANR (A)         Image: ED (E)           0/06/2010         16/06/2010           09:00 - 10:00 Clinical         09:00 - 15:00 Formal | FPS (F)         PPS (P           17/06/2010         09:00 - 14:00 Flexible           09:00 - 14:00 Flexible         09:00 - 15:00 Royal | <ul> <li>Activity View</li> <li>18/06/2010</li> <li>09:00 - 10:00 Clinical tutor</li> <li>09:00 - 10:00 Patient</li> </ul> | -                             | Week Tim |

Once you have generated the Activities Calendar, you can then choose if you would like to see an activity view or doctor view (this allows you to view activity by consultant). You can also choose to view a timeline, day or week view. If you hover your mouse over each activity box you will see further information. You have a further option to view all activities or to specify if you would like to see DCC, SPA activities etc. Each category is assigned a different colour so that the various activities can be identified more easily.

### 8. Sending Feedback

Zircadian welcomes feedback of any description from users. All feedback is logged and discussed at monthly meetings. In order to submit feedback, click 'Feedback' in the top left hand corner.

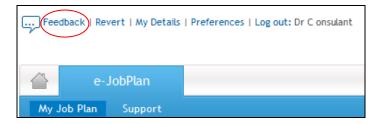

Fill out the feedback form and click 'Send' where it will be sent directly to Zircadian. If we need further clarification on your feedback, we will contact you via your Board email address. If you are sending a suggestion on how we can improve the system, we will inform you on a decision to implement once our monthly meeting has taken place.

| Send feedback                                                         |                                                                              |                                  |
|-----------------------------------------------------------------------|------------------------------------------------------------------------------|----------------------------------|
| Feedback Form                                                         |                                                                              |                                  |
| We welcome feedback from users t<br>details of your enquiry/feedback. | o help us make Zircadian's software the best possible service. Please comple | te the form below giving further |
| Type of enquiry: *                                                    | Request Info                                                                 |                                  |
| Trust: *                                                              | Training MJP                                                                 |                                  |
| Your name: *                                                          | C onsultant 10                                                               |                                  |
| Email: *                                                              | support@zircadian.com                                                        |                                  |
| Phone:                                                                |                                                                              |                                  |
| Feedback:                                                             |                                                                              |                                  |
|                                                                       |                                                                              |                                  |
|                                                                       |                                                                              |                                  |
|                                                                       |                                                                              |                                  |
|                                                                       | Send                                                                         |                                  |
|                                                                       |                                                                              |                                  |
|                                                                       |                                                                              |                                  |

### 9. My Details

Click on 'My Details' at the top of the screen to view them.

| Feedback   Revert My Deta | Is   Preferences   Log out: Dr C onsultant 10 |
|---------------------------|-----------------------------------------------|
|---------------------------|-----------------------------------------------|

On the My Details tab you can change any of your personal details, including your password:

| My Details                                                                    |                                                  |                        |
|-------------------------------------------------------------------------------|--------------------------------------------------|------------------------|
| Personal Details                                                              |                                                  |                        |
| Please confirm the information below<br>continue (required fields marked with | is correct before changing your passwor<br>a *). | d and clicking save to |
| Title: *                                                                      | Dr 👻                                             |                        |
| First Name: *                                                                 | C                                                |                        |
| Surname: *                                                                    | onsultant 10                                     |                        |
| Mobile Phone Number:                                                          |                                                  |                        |
| E-mail: *                                                                     | support@zircadian.com                            |                        |
| Second e-mail:                                                                |                                                  |                        |
| GMC Number: * (6 or 7 digits)                                                 | 0001115                                          |                        |
|                                                                               |                                                  |                        |
| Change your password                                                          |                                                  |                        |
| Passwords must be a minimum of six cl                                         | naracters in length and contain at least o       | ne number.             |
| New password:                                                                 |                                                  |                        |
| Re-enter new password:                                                        |                                                  |                        |
|                                                                               |                                                  | Back Save              |

Make any changes and then click on 'Save' at the bottom of the screen.

### 10. Preferences

On the Preferences tab you can set preferences for which type of alerts you would like the system to send you during the job planning process:

|                                                             | e-JobPlan                                                                                                    | 🕜 help    |
|-------------------------------------------------------------|----------------------------------------------------------------------------------------------------|-----------|
|                                                             |                                                                                                    |           |
| Change                                                      | your preferences                                                                                                    |           |
| Your job                                                    | plan preferences                                                                                                    |           |
| when a<br>when a<br>when a<br>when a<br>when a<br>how hen a | te to receive the following types of alert:<br>manager sends a request to sign off a job plan.<br>manager cancels a sign off request.<br>manager rejects a sign off request.<br>manager rejects a second sign off request.<br>manager accepts a second sign off request.<br>manager accepts a second sign off request.<br>et my alerts to automatically hide after:<br>as @3 months @4 months \$\$ 5 months \$\$ 6 months |           |
| Email pr                                                    | eferences                                                                                                    |           |
| ✓ Send e                                                    | email to consultant when manager makes changes to a jobplan                                                                                                    |           |
|                                                             |                                                                                                    | Back Save |

Make any changes by ticking or un-ticking the appropriate boxes and then click on 'Save' at the bottom of the screen.

### 11. Support

The Support tab will display the contact details of the Project Manager at the Board as well as the e-JobPlan Help Desk details. It provides our contact number, general email address and our opening hours.

From here you can also download a copy of the 2003 Consultants Contract, Job Planning Best Practice, Definitions and Calculations used in e-JobPlan and User Manuals. There are also Release Notes which detail any changes made to the system recently:

| Job Planning<br>My Job Plan Support                                                                                |                                | _                     |                     |               |               |                 | 🕜 help                    |
|----------------------------------------------------------------------------------------------------|--------------------------------|-----------------------|---------------------|---------------|---------------|-----------------|---------------------------|
| Help & Support                                                                                                    |                                |                       |                     | - V           | -V            |                 | Job Planning > Support    |
| Trust Contact Details<br>Name - Dr Mac 3<br>Email - mjpsupport@zircadian.com                                       |                                |                       |                     |               |               |                 |                           |
| Zircadian support<br>The Zircadian support team is awa<br>such as user accounts, entering y                        |                                |                       |                     | obPlan softwa | are. Our dedi | cated team ca   | an assist you with issues |
| Opening hours:<br>09:00 to 17:30 Monday to Friday                                                                  |                                |                       |                     |               |               |                 |                           |
| Getting in touch:<br>by phone 020 8946 8199<br>by e-mail support@zircadian.com                                     |                                |                       |                     |               |               |                 |                           |
| Queries arising from the job plan                                                                                  | ing process itself at the Trus | st should be directed | to the job plan pro | iect manager  | at the Trust  | in the first ir | istance.                  |
| Documents                                                                                                    |                                |                       |                     |               |               |                 |                           |
| National Documents:<br><sup>**</sup> Consultants job planning best<br><sup>**</sup> Consultants contract latest te |                                |                       |                     |               |               |                 |                           |
| MyJobPlan Documents:                                                                                               | My JobPlan                     |                       |                     |               |               |                 |                           |
| User Manuals:                                                                                                    |                                |                       |                     |               |               |                 |                           |

If you require further help, the Zircadian Support Team is available Monday to Friday between the hours of 09:00 and 17:30. Contact details can be found by clicking on "The support team" link at the bottom of the screen.

| 🔁 Changes to e-JobPlan version 4.1                                                                  |                  |
|----------------------------------------------------------------------------------------------------|------------------|
| 🔁 Changes to e-JobPlan version 4.0                                                                  |                  |
| Online Tutorials:<br>Orafting your job plan and moving it to discussion<br>Manager's dashboard demo |                  |
|                                                                                                    |                  |
| Send feedback   Terms and conditions   Accessibility   The support team v                           | v5.1 Powered by: |
|                                                                                                    |                  |

Alternatively additional contact information is visible within the "My details" page which you can access through the "My details" link at the top of any page:

| Feedback   Revert   My Details   Prefe     | rences     og out+ Dr P Manager                               |        |  |  |  |  |  |
|--------------------------------------------|---------------------------------------------------------------|--------|--|--|--|--|--|
| The boundary interest and because interest | ences   cog out, or e manager                                 |        |  |  |  |  |  |
|                                            |                                                               |        |  |  |  |  |  |
| e-JobPlan                                  |                                                               | 🕜 help |  |  |  |  |  |
|                                            |                                                               |        |  |  |  |  |  |
|                                            |                                                               |        |  |  |  |  |  |
|                                            |                                                               |        |  |  |  |  |  |
| My Details                                 |                                                               |        |  |  |  |  |  |
| Personal Details                           |                                                               |        |  |  |  |  |  |
| Personal Decans                            |                                                               |        |  |  |  |  |  |
| Please confirm the information below       | is correct before changing your password and clicking save to |        |  |  |  |  |  |
| continue (required fields marked with      | a *).                                                         |        |  |  |  |  |  |
| Title: *                                   | Dr 🔻                                                          |        |  |  |  |  |  |
| First Name: *                              | P                                                             |        |  |  |  |  |  |
| Surname: *                                 | Manager                                                       |        |  |  |  |  |  |
| Mobile Phone Number:                       |                                                               |        |  |  |  |  |  |
| E-mail: *                                  | support@zircadian.com                                         |        |  |  |  |  |  |
| Second e-mail:                             |                                                               |        |  |  |  |  |  |
| GMC Number: * (6 or 7 digits)              |                                                               |        |  |  |  |  |  |
|                                            |                                                               |        |  |  |  |  |  |
|                                            |                                                               |        |  |  |  |  |  |
| Change your password                       |                                                               |        |  |  |  |  |  |
| Passwords must be a minimum of six c       | haracters in length and contain at least one number.          |        |  |  |  |  |  |
| New password:                              |                                                               |        |  |  |  |  |  |
| Re-enter new password:                     |                                                               |        |  |  |  |  |  |
|                                            |                                                               |        |  |  |  |  |  |
|                                            | Back Save                                                     |        |  |  |  |  |  |

## 12. Logging Out

To log out of e-JobPlan, click the 'Log out' button in the top left hand side hand of the screen:

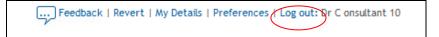